Concept of a Test Management System Based on Lessons Learned from ATV Test Campaigns Workshop on Simulation for European Space Programmes (SESP)

Johannes Rueting Michael Eimke 24-26 March 2015

This document and its content is the property of Airbus Defence and Space.

It shall not be communicated to any third party without the owner's written consent | [Airbus Defence and Space Company name]. All rights reserved.

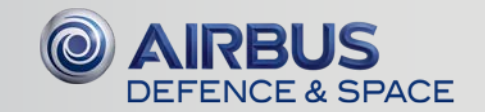

# Table of Content

- The problem statement: Need to access many different systems
- The wanted solution
- The ATV Semantic Wiki Solution
- ATV Test Wiki Sample Functions
- The MediaWiki Technology
- Lessons Learned
- Conclusion

This document and its content is the property of Airbus Defence and Space.

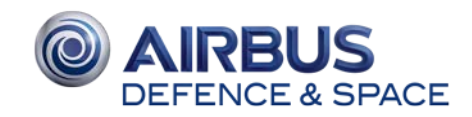

### The problem statement: Need to access many different systems

ATV Integration & Test Team needs to access many different systems to perform the assembly and integration activities, like:

- Documentation systems without AIT/AIV context search
- System Engineering data without AIT/AIV links
- System requirements & VCD not linked with test procedure execution
- Issue Management & ABCL data with no context search functions
- Data from EGSE & Simulators not linked with test executions

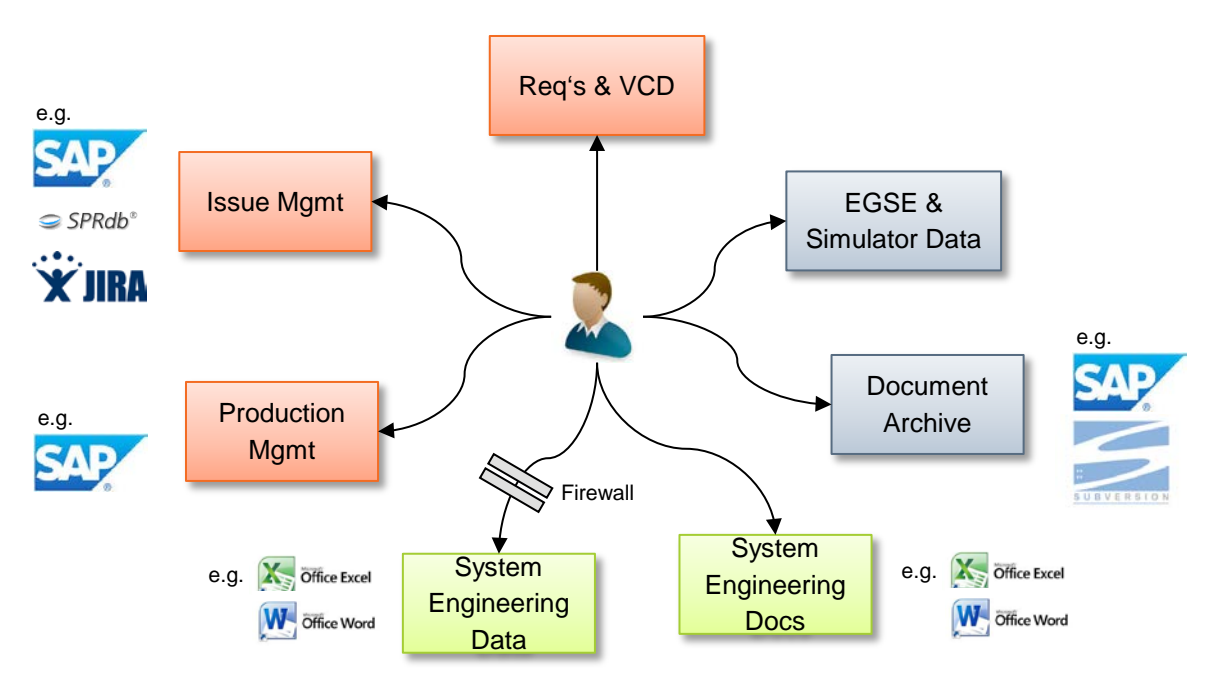

#### **This is inefficient, error-prone and does not allow for automation**

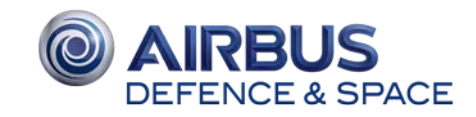

### The wanted solution

- Common Test Collaboration platform for the distributed AIT/AIV teams performing and supporting tests at various places in Europe: Bremen, Les Mureaux, Toulouse, Noordwijk and Kourou
- Efficient access to the latest ATV engineering documentation and data: Specifications, Design Descriptions, Interface Definitions, Harness and as-built configuration data, Issue Tracking system, etc
- Test Management Tools to support test planning, preparation, execution, evaluation and reporting
- Single access point (the ATV Wiki) to the data and documents to perform the AIT and ATV tasks

#### **-- The ATV Semantic Wiki Solution**

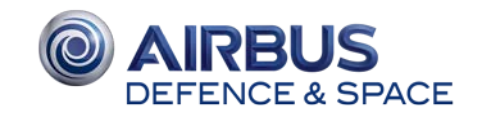

# ATV Test Wiki concept

- collector and dispatcher of data & information from / to different systems
- Data from external systems is imported as Wiki pages with meta data & links
- Documents & data files are linked through APIs with the Wiki system
- System Engineering documents and data are embedded in the Wiki in navigation pages and attached documents and files
- User contributions as shift reports are integrated into the Wiki
- The semantic Wiki acts as the <u>central</u><br>
collector and dispatcher of data &<br>
information from / to different systems<br>
 Data from external systems is import<br>
Wiki pages with meta data & links<br>
 Documents & data files ar User access through dedicated views derived from queries in the Wiki based on data, relations and roles

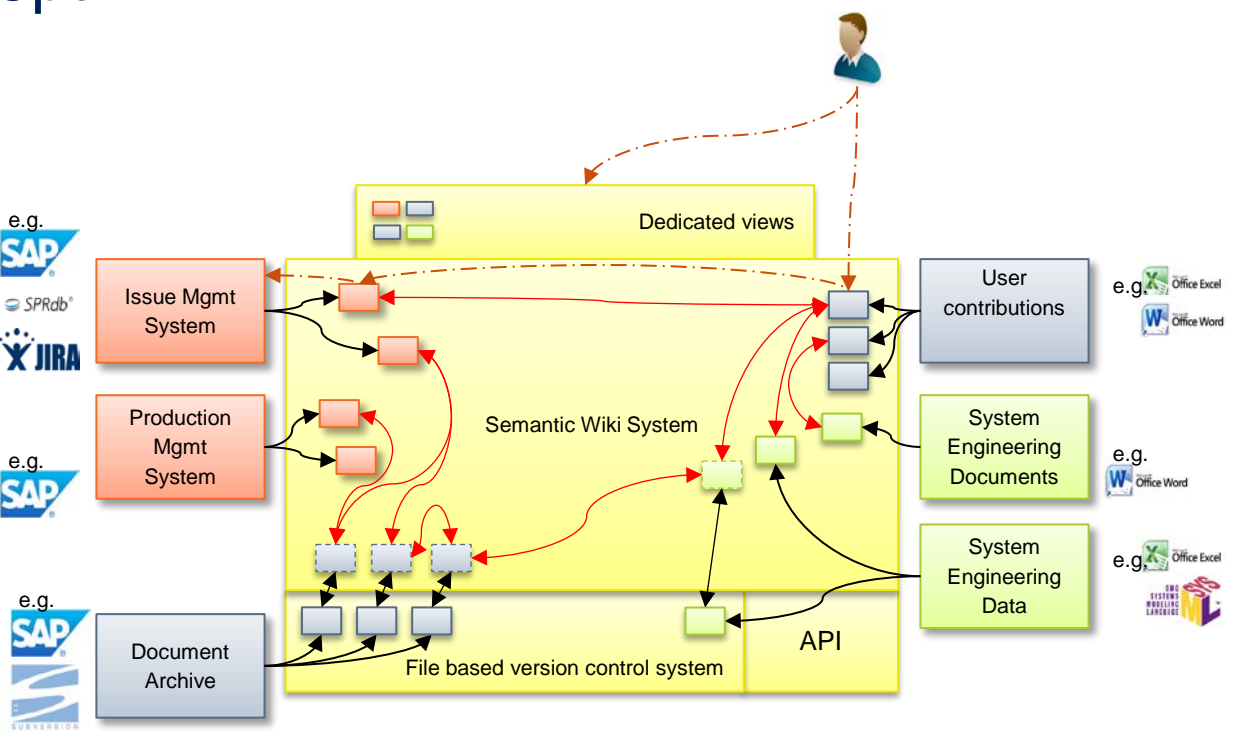

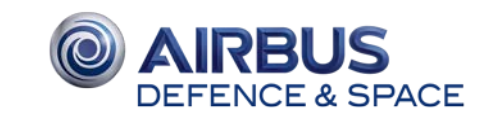

# ATV Test Wiki – Sample Functions

Examples of ATV Test Wiki pages are presented on the next slides:

- o Personal Dashboard
- o Flight Model focussed Dashboard
- o Single Procedure Execution
- o Shift Report
- o Single Non Conformance report (NCR, QM)
- o Online Test Session
- o Linked access to ATV System Engineering information
- o STE Management
- o Campaign Management

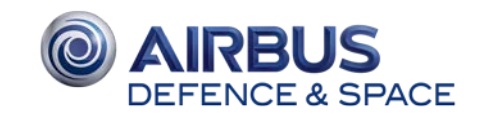

# Personal Dashboard

Dashboard based on user assigned roles e.g. "Functional Unit Responsible" – here responsible for the GMS (GNC Measurement System) of Flight Model 4 (FM4)

Dashboards contains:

- The unfinished procedure executions for  $\lambda$ which he is responsible
- The latest 10 NCRs related to this subsystem (including status, procedure reference, etc.)
- The latest 10 procedure executions under his responsibility including execution run identifier, Flight Model, Operators, date, link to procedure, duration, status, and links to NCRs if applicable

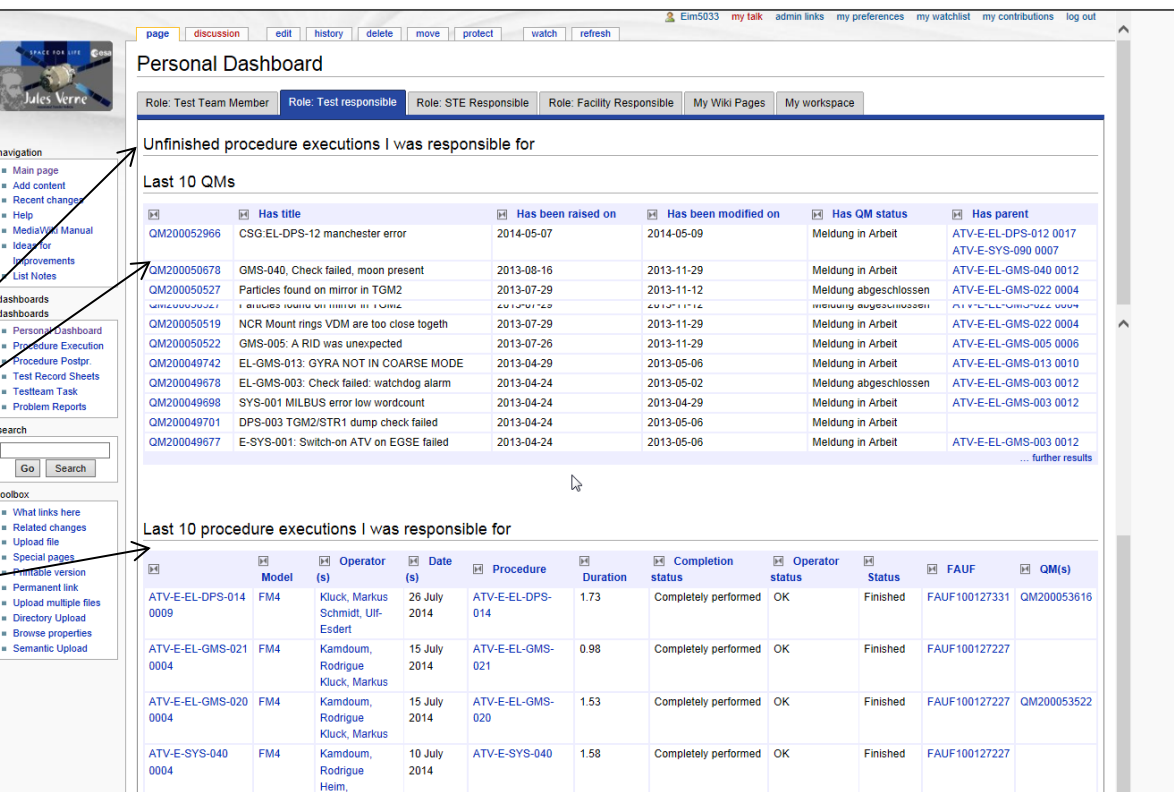

Note: NCRs and procedure executions are enriched with meta data like. raised on, modified on, parent of, Operator, Duration, completion status, etc

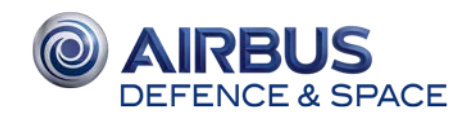

# Flight Model focused Dashboard

Procedure Summary for one Flight Model (ATV 2, ATV 3, ATV 4 or ATV 5):

- allows to dig in into any detail of the executed or planned test activities
- Currently active procedures —
- Procedure executions still in post ~ processing
- Engineering post processing
- Last 15 procedures performed

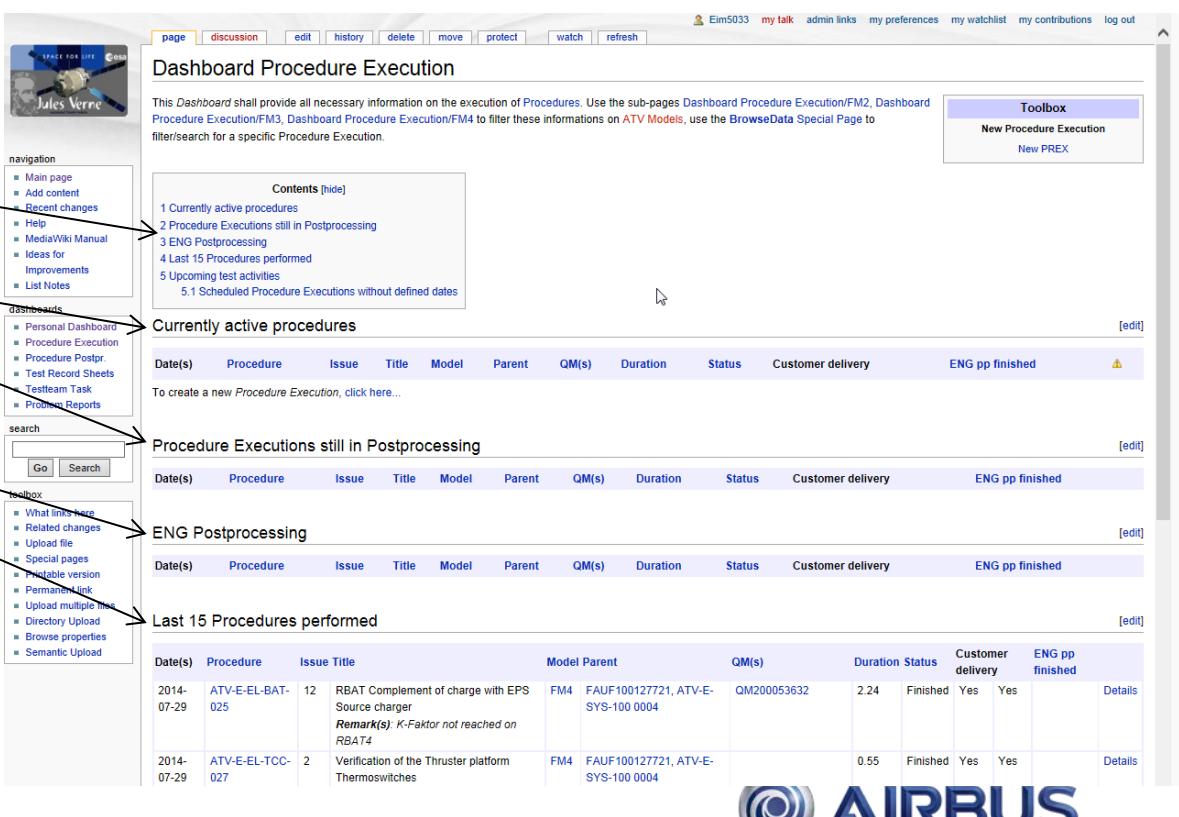

**DEFENCE & SPACE** 

# Single Procedure **Execution**

Dedicated Wiki page for each Test Procedure execution contains:

- 
- 
- Current status  $\sqrt[4]{3}$
- Attachments like scanned As-Run  $\hat{\mathcal{F}}$ documentation, generated Test Results, pictures

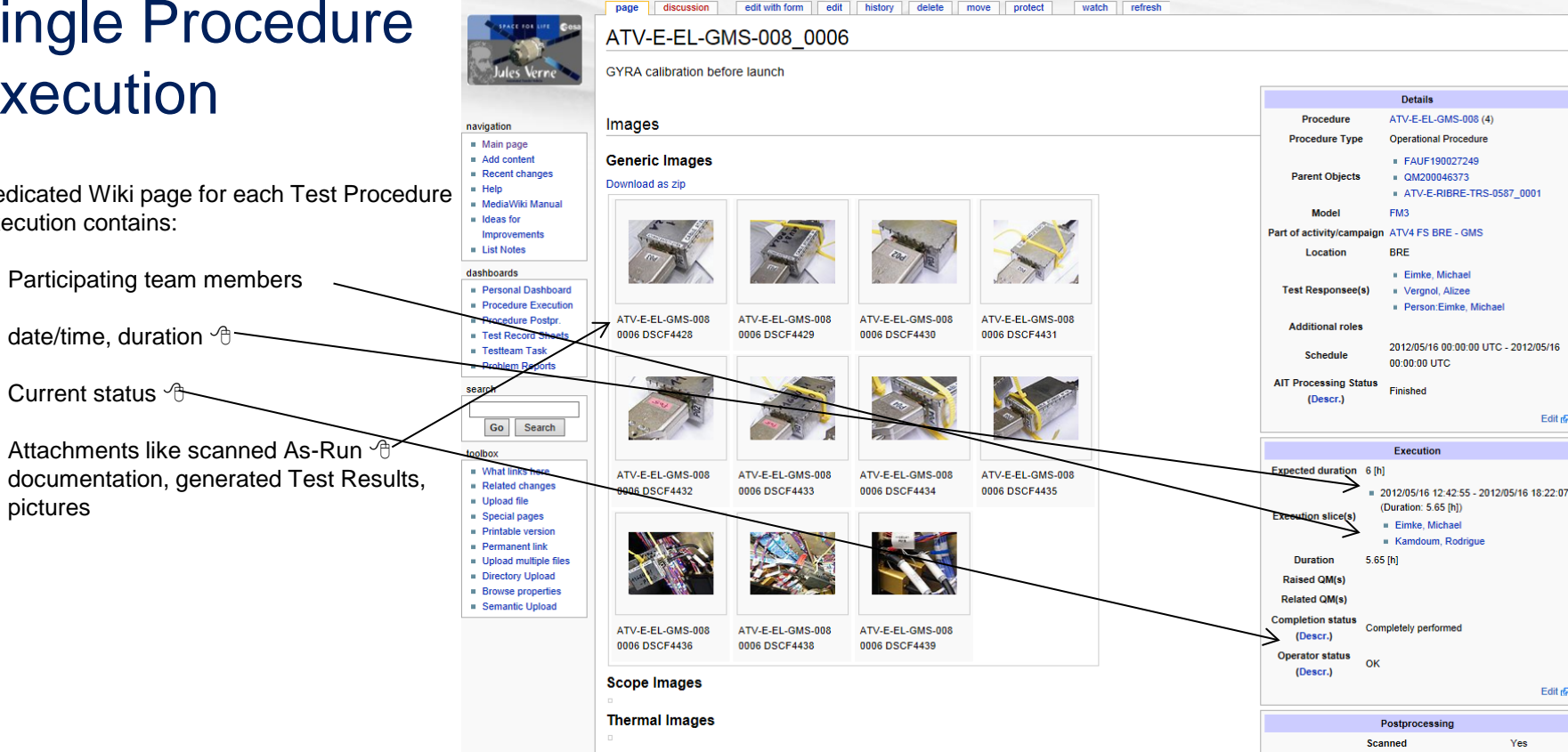

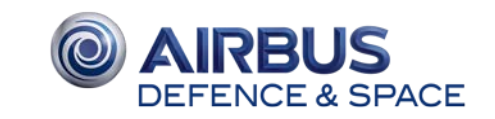

2. Eim5033 my talk admin links my preferences my watchlist my contributions log out

# Single Procedure **Execution**

Dedicated Wiki page for each Test Procedure execution contains:

- Participating team members
- date/time, duration
- Current status
- Attachments like scanned As -Run documentation, generated Test Results pictures
- raised problems
- Automatically generated links to other relevant content:
	- As-Run
	- Post-processing data
	- EGSE Test Session
	- Shift Report

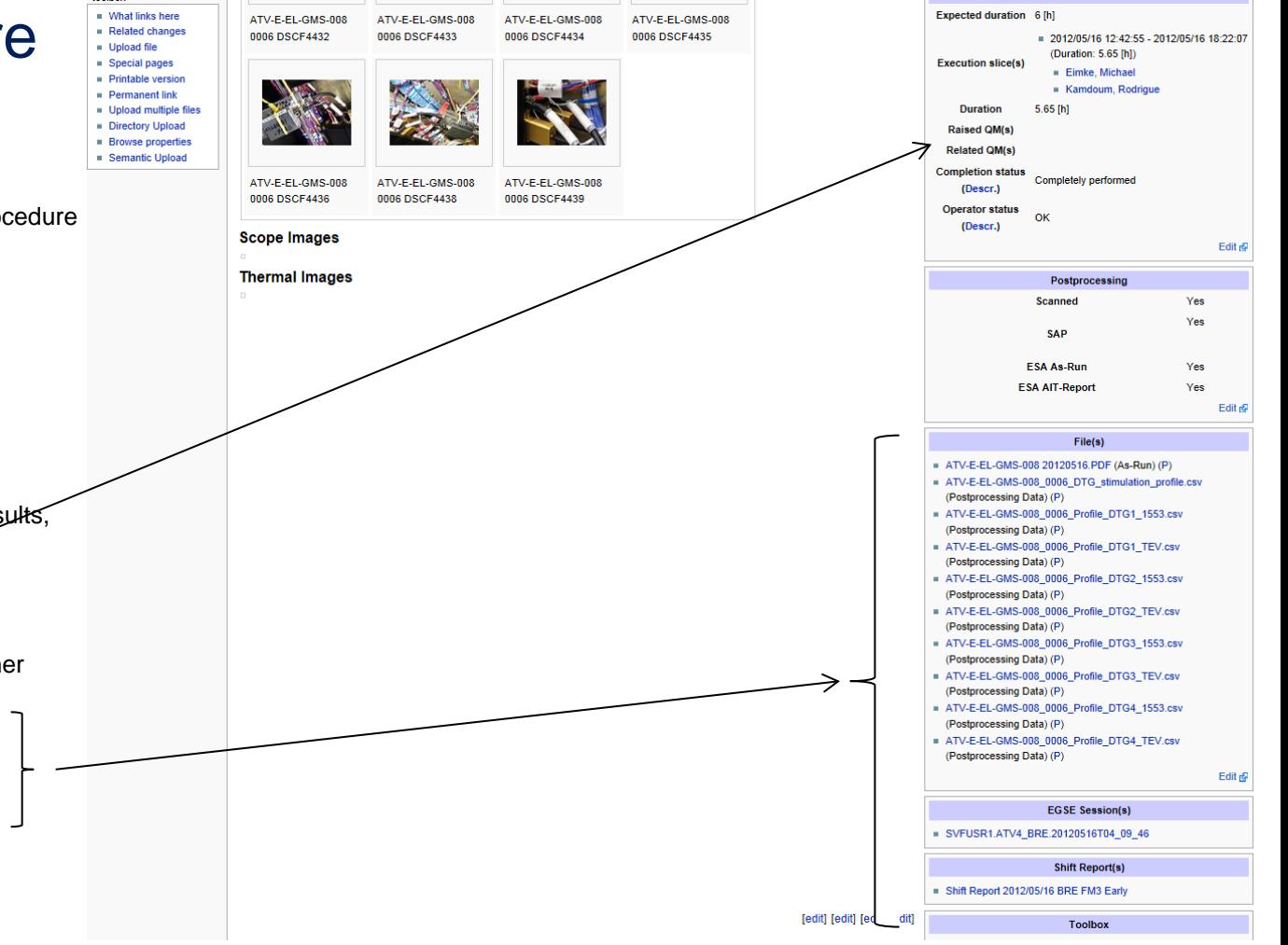

watch refresh history delete move protect

page discussion

edit with form

Shift Report 2013/11/08 KRU FM4 Early

edit

# Shift Report

The test operators can create a wiki page containing additional remarks and annotations of the shift.

Useful tool for shift hand -over:

- For next shift responsible
- for external contributors or observers.

Contains automatically generated links to other relevant content:

- performed procedures
- raised problems
- test sessions.

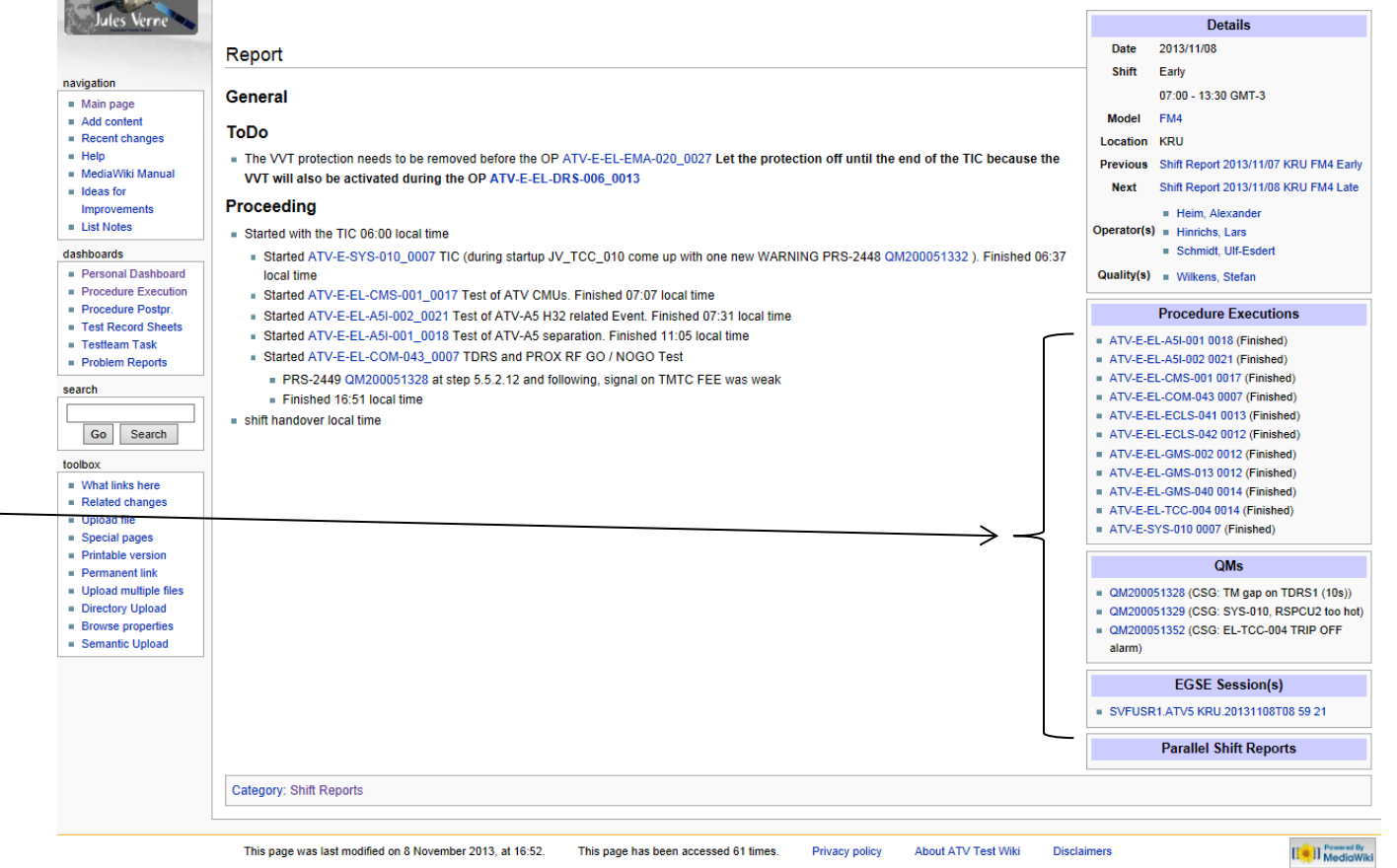

This document and its content is the property of Airbus Defence and Space.

### Non Conformance Report (NCR, QM)

Each NCR (QM) is mapped to a dedicated Wiki page to allow for search and link functions.

Features are:

- Semi-automated data import from SAP
- Contains textual information for full-text <u>search inside</u> the NCR descriptive text and performed <u>actions ੂ</u>ਰਿ
- Automated linking, e.g. to Procedure Execution that caused that problem, Test Session, Shift Report, etc.  $\hat{\mathcal{F}}$
- $\,$  attached images / PDF files  $^{\circledR}$

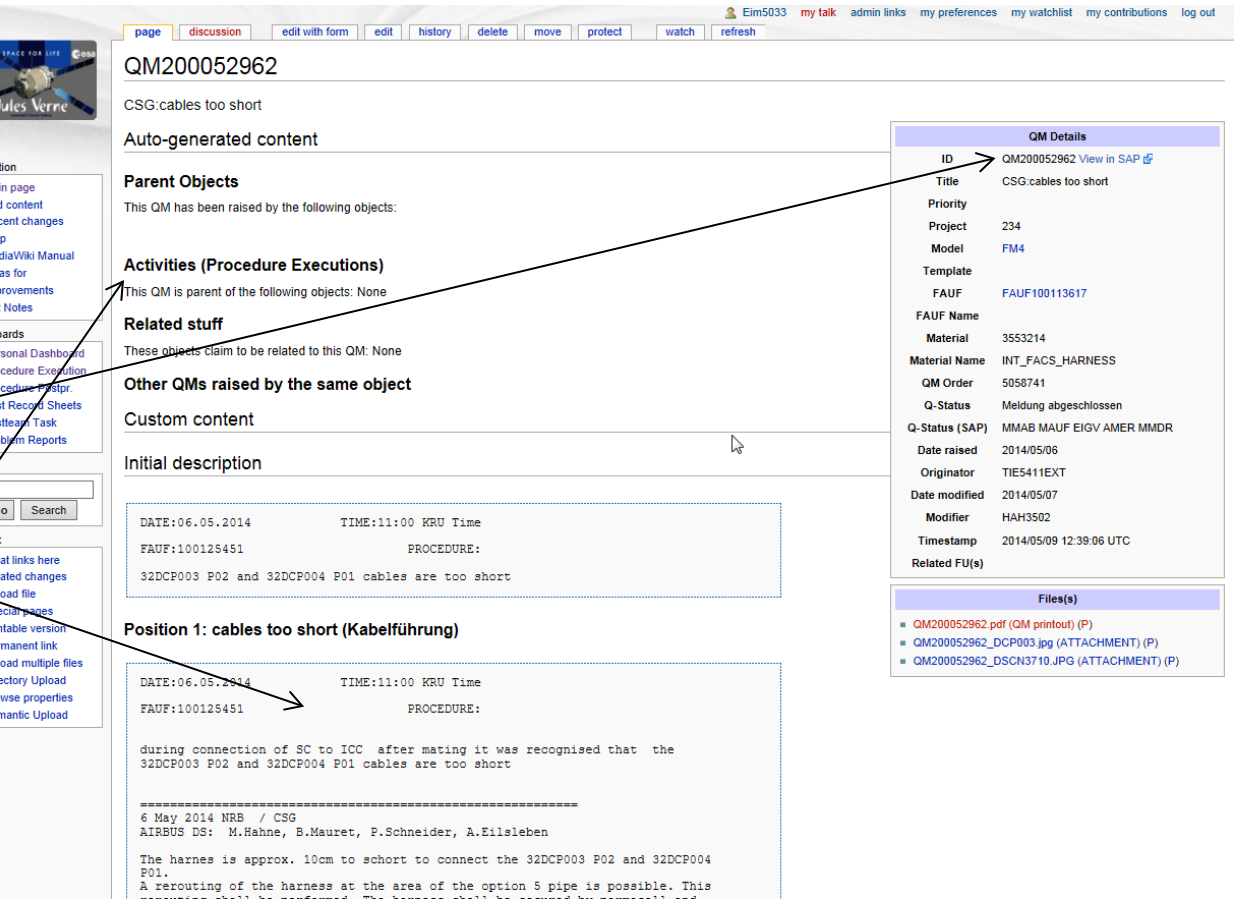

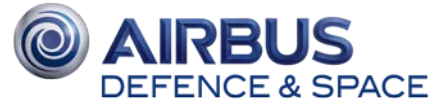

### Non Conformance Report (NCR, QM)

Each NCR (QM) is mapped to a dedicated Wiki page to allow for search and link functions.

#### Features are:

- Semi-automated data import from SAP ੀ
- Contains textual information for full-text <u>search inside</u> the NCR descriptive text and performed <u>actions ੂ</u>ਰਿ
- Automated linking, e.g. to Procedure Execution that caused that problem, Test Session, Shift Report, etc.  $\hat{\mathcal{F}}$
- attached images / PDF files

performed successfully and no further actions are needed. The harness was rerouted and the connection of the connectors was performed successfully. (see attached pictures) ATRRUS DS Configuration Management agreed to OM-closure. The harness was installed by FAUF 100113617, OM is relinked to this FAUF. All Configuration-Items are in line with the AIRBUS DS-Configuration-Process. \*\*\* OM closed \*\*\* **Action** Code Text Status Resnonsee **HiserStatus** ergänzenden FEA (FAUF) 1.1 create Q-FAUF to reroute **MAFR Grit Roßberg**  $\overline{10}$ orstellen hornooc **MERE** IHide description of position 1 action 11 A rerouting of the harness at the area of the option 5 pipe is possible. This rerouting shall be performed. The harness shall be secured by permacell and cable protection at the area of the structure stiffeners. Nota: the option 5 p.clamps have to be loosened to get better access to te rerouting area Closed by O-FAUF 190032271 G.Roßberg 1.2 perform rerouting acc. MACD **Datrick** Nacharbeit Fertigung  $\overline{10}$  $\overline{2}$ **O-FAUE MERE** Schneider

[Show description of position 1, action 2]

#### **Attachments**

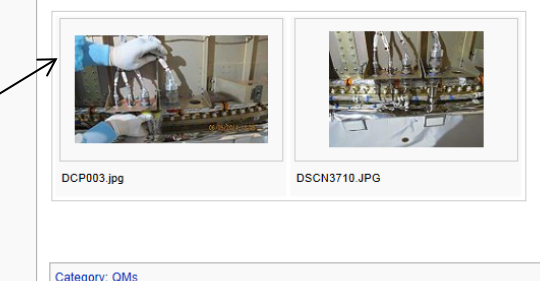

**PEUS** DEFENCE & SPACE

This document and its content is the property of Airbus Defence and Space.

his document and its content is the property of Airbus Defence and Spaces<br>shall not be communicated to any third party without the owner's written

It shall not be communicated to any third party without the owner's written consent | [Airbus Defence and Space Company name]. All rights reserved.

Condensed view of Test Operator actions at the test console for each <u>test session</u>:

- Operator actions and system responses, operator annotations, screenshots, etc.
- Automatically generated/updated every 10min from the different EGSE benches; efficient tool for remote test observers or test support by remote experts (e.g. EGSE support from Bremen during test execution in Kourou)  ${}^\backprime\hspace{-0.05cm}\textcircled{e}$
- Automated linking to Procedure Executions, Shift Reports, etc.

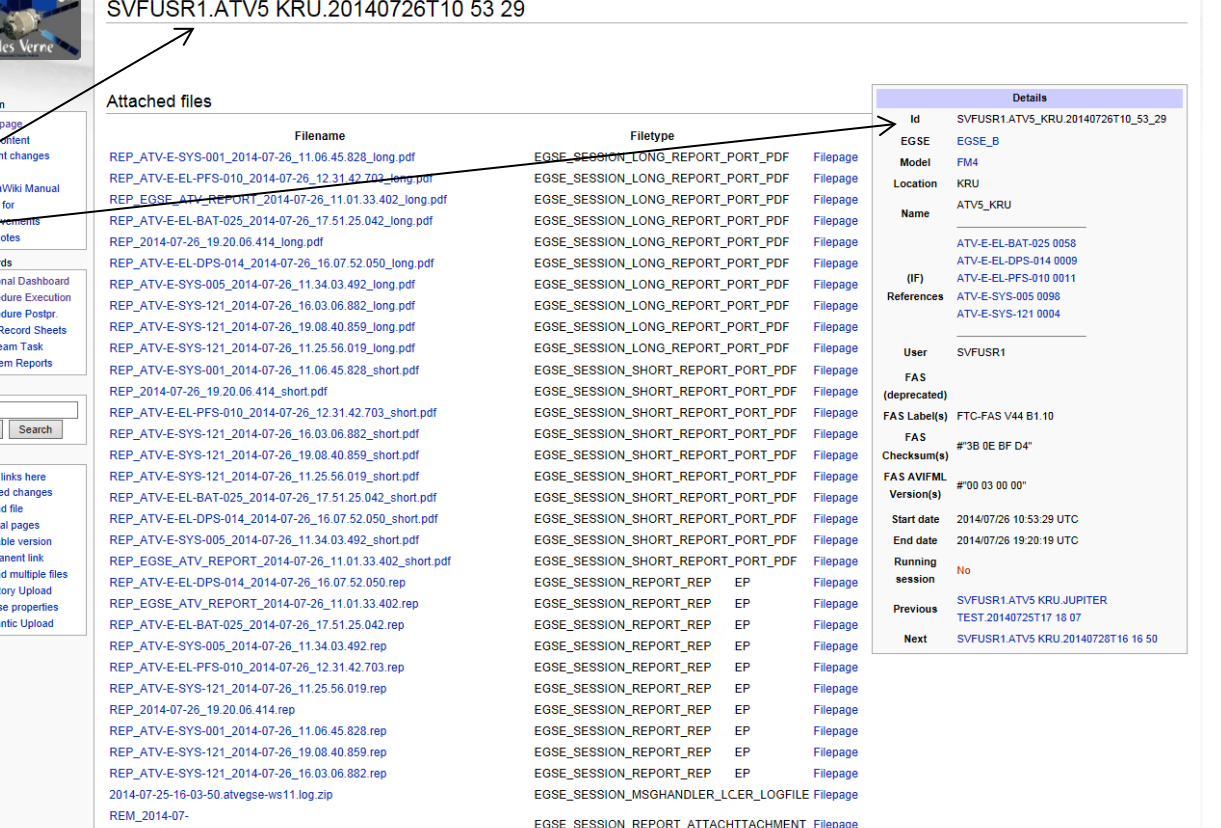

26 19.03.42.945 LOG BOOK RBAT FM4 GL LAUNCH CAMPAIGN.xls REM\_2014-07-26\_19.03.30.445\_ATV-E-EL-BAT-025.zip REM 2014-07-26 16.25.07.453 DPU3 dump boot error table.txt

2014-07-26 18:00:03:066 snapshot IHM CHARGE RRAT REFORE of

EGSE\_SESSION\_REPORT\_ATTACHTTACHMENT Filepage EGSE\_SESSION\_REPORT\_ATTACHTTACHMENT\_Filepage **FGSE SESSION REPORT ATTAC** 

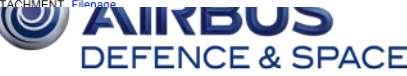

 $n$ ade diecuesion

navigatio  $Main$  $Addc$ . Rece .<br>Help - Media  $n$  Ideas  $\blacksquare$  List N dashboa **Person**  $Proce$  $Proce$  $\blacksquare$  Test I  $\blacksquare$  Testto  $\blacksquare$  Proble search Go toolbox  $What$  $Relat$  $\blacksquare$  Uploa  $Speci$  $Printa$ 

> $Perm$ **u** Uploa  $\blacksquare$  Direct - Brows **B** Sema

adit hietony delete move notest

watch refresh

Condensed view of Test Operator actions at the test console for each test session:

- Operator actions and system responses, operator annotations, screenshots, etc.
- Automatically generated/updated every 10min from the different EGSE benches; efficient tool for remote test observers or test support by remote experts (e.g. EGSE support from Bremen during test execution in Kourou)  ${}^\backprime\hspace{-0.05cm}\textcircled{e}$
- Automated linking to Procedure Executions, Shift Reports, etc.

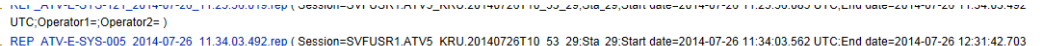

- UTC:Operator1=:Operator2=1
- 5. REP ATV-E-EL-PFS-010 2014-07-26 12:31.42.703.rep ( Session=SVFUSR1.ATV5 KRU.20140726T10 53 29:53 29:Start date=2014-07-26 12:31:42.765 UTC:End date=2014-07-26 16:03:06.882 LITC:Onerator1=:Onerator2=
- 6 REP ATV-E-SYS-121 2014-07-26 16:03:06 882 rep (Session=SVEUSR1 ATV5 KRU 20140726T10 53 29:Sta 29:Start date=2014-07-26 16:03:06 941 UTC:End date=2014-07-26 16:07:52 050 UTC:Operator1=:Operator2=
- 7 REP ATV-E-EL-DPS-014 2014-07-26 16:07:52 050 rep (Session=SVEUSR1 ATV5 KRU 20140726T10 53 29:53 29:54rt date=2014-07-26 16:07:52 113 UTC:End date=2014-07-26 17:51:25 042 UTC:Operator1=:Operator2=1
- 8. REP\_ATV-E-EL-BAT-025\_2014-07-26\_12.51/25\_2014-07-26\_12.51/25\_2014-07-26\_12.51/25\_2014-07-26\_12.51/25\_2014-07-26\_12.51/25\_105\_107-26\_12.51/25\_105\_107-26\_12.51/25\_105\_107-26\_12.51/25\_105\_107-26\_12.51/25\_105\_107-26\_12.51/2  $UTC:Operator1 = Onerator2 = 1$
- 9 RFP ATV-F-SYS-121 2014-07-26 19:08:40 859 rep (Session=SVFUSR1 ATV5 KRU 20140726T10 53 29:Star date=2014-07-26 19:08:40 921 UTC:Fnd date=2014-07-26 19:08:40 UTC:Operator1=:Operator2=
- 10. REP 2014-07-26 19:20.06.414.rep ( Session=SVFUSR1.ATV5 KRU.20140726T10 53 29:Start date=2014-07-214-07-26 19:20:06.414 UTC:End date=2014-07-26 19:20:19.343 UTC:Operator1='Operator2=1
- **HLCL Commands and Operator Remarks**

#### REP\_EGSE\_ATV\_REPORT\_2014-07-26\_11.01.33.402.rep

#### 2014-07-26 11:01:33 402: Filename: Media:RFP\_EGSE\_ATV\_REPORT\_2014-07-26\_11.01.33.402.rep

2014-07-26 11:01:37.613; init\_ease 2014-07-26 11:01:46.214: Return value for \ATV\FS\AIT\EGSE1\GSW\GSW\_CONF\AFITX\AFITX (\$CLEAN, ..., ...); \$SU\.); \$SUCCESS

2014-07-26 11:02:51.750: TABLE: REAL-SIM Configuration [Show table] 2014-07-26 11:03:14.128: TABLE: ATV AVIONIC\_LIMITS [Show table] 2014-07-26 11:06:41.707: TABLE: HLTM discrete parameter: state changes [Show table]

#### REP\_ATV-E-SYS-001\_2014-07-26\_11.06.45.828.rep

2014-07-26 11:06:45 890: Predecessor: Media:REP\_EGSE\_ATV\_REPORT\_2014-07-26\_11.01.33.402.rep

2014-07-26 11:06:45.890: Filename: Media:REP\_ATV-E-SYS-001\_2014-07-26\_11.06.45.828.rep

2014-07-26 11:06:45.812: Username: Kamdoum,Dietze

2014-07-26 11:06:45.816: Document: ATV-E-SYS-001. Issue: 6

2014-07-26 11:06:45.820: Description: Switch-ON and OFF ATV from EGSE

Ton

Condensed view of Test Operator actions at the test console for each test session:

- Operator actions and system responses, operator annotations, screenshots, etc.
- Automatically generated/updated every 10min from the different EGSE benches; efficient tool for remote test observers or test support by remote experts (e.g. EGSE support from Bremen during test execution in Kourou)  ${}^\backprime\hspace{-0.05cm}\textcircled{e}$
- Automated linking to Procedure Executions, Shift Reports, etc.

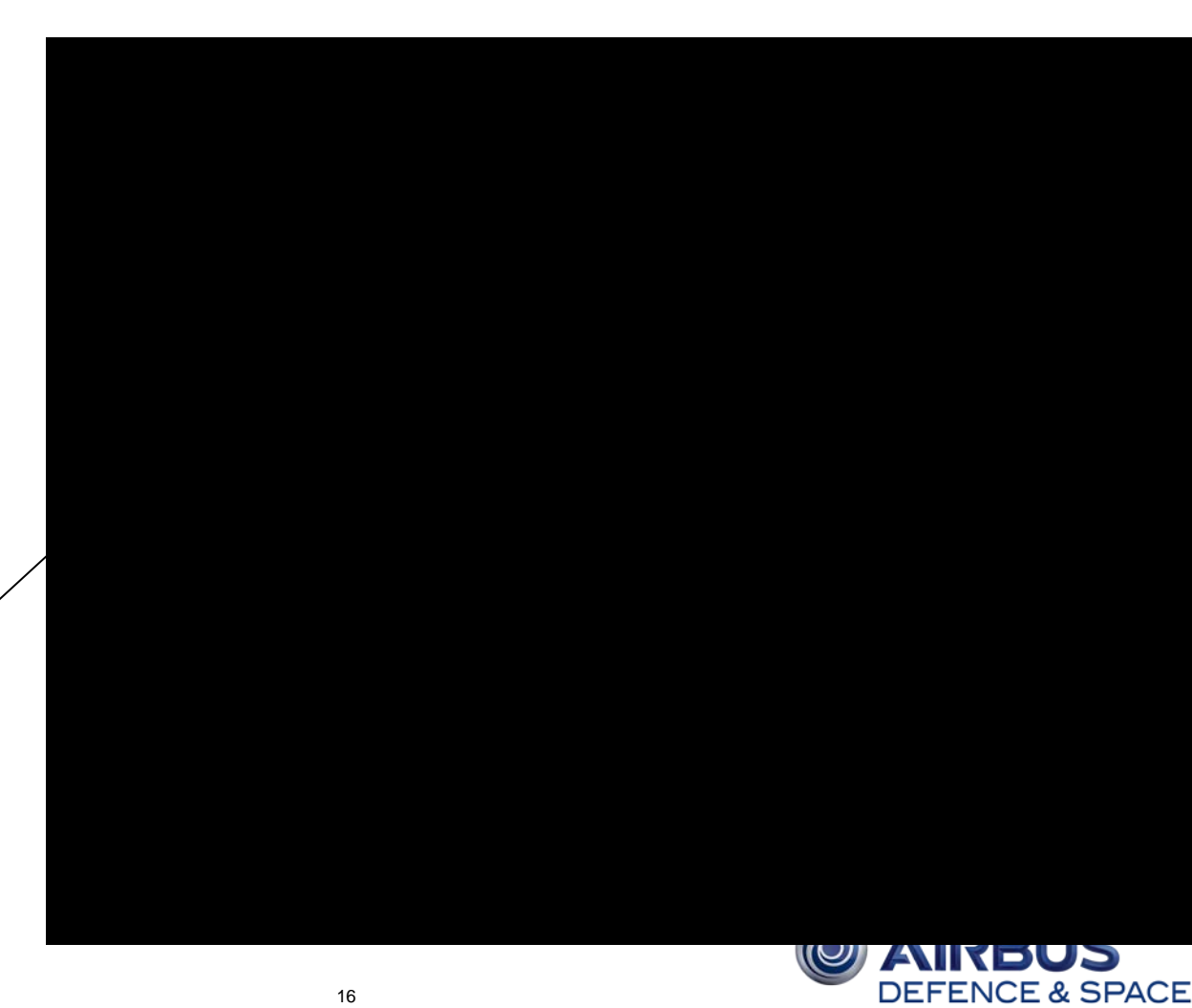

Condensed view of Test Operator actions at the test console for each test session:

- Operator actions and system responses, operator annotations, screenshots, etc.
- Automatically generated/updated every 10min from the different EGSE benches; efficient tool for remote test observers or test support by remote experts (e.g. EGSE support from Bremen during test execution in Kourou)  ${}^\backprime\hspace{-0.05cm}\mathsf{\theta}$
- Automated linking to Procedure Executions, Shift Reports, etc.

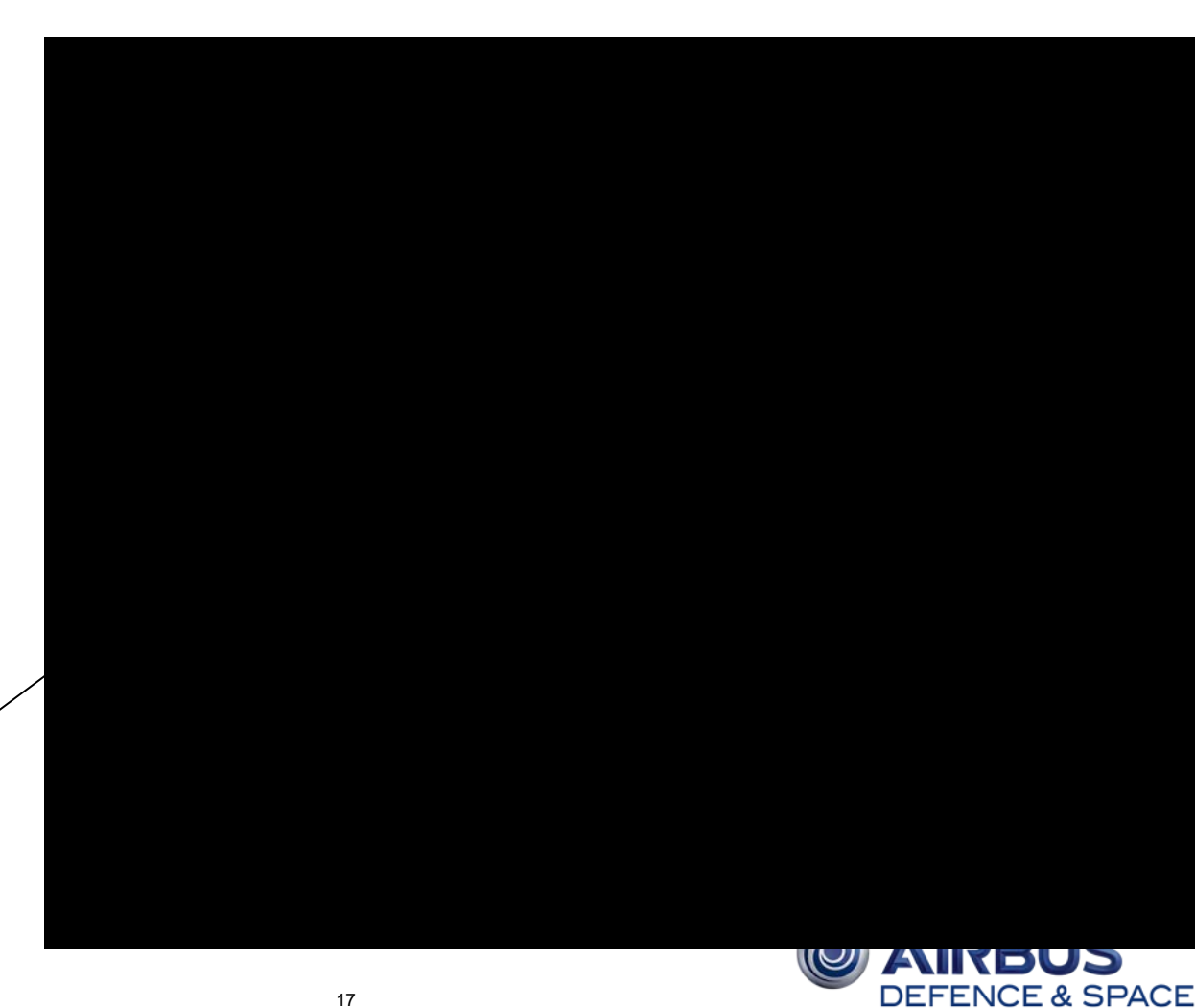

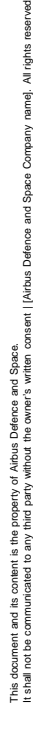

### Access to ATV System Engineering Information

Wiki pages with ATV functional breakdown (Product Tree, Engineering drawings, functional descriptions, Interface definitions)

Direct link to harness information (electrical signals down to cable, connector, pin) allows investigation of occurred discrepancies directly on-floor during test execution.  ${}^\triangleleft\!$ 

#### Used by:  $\Diamond$

24 March 2015

- Test teams to access as -built engineering data during trouble shooting activities
- Engineering team performing test analysis and evaluation

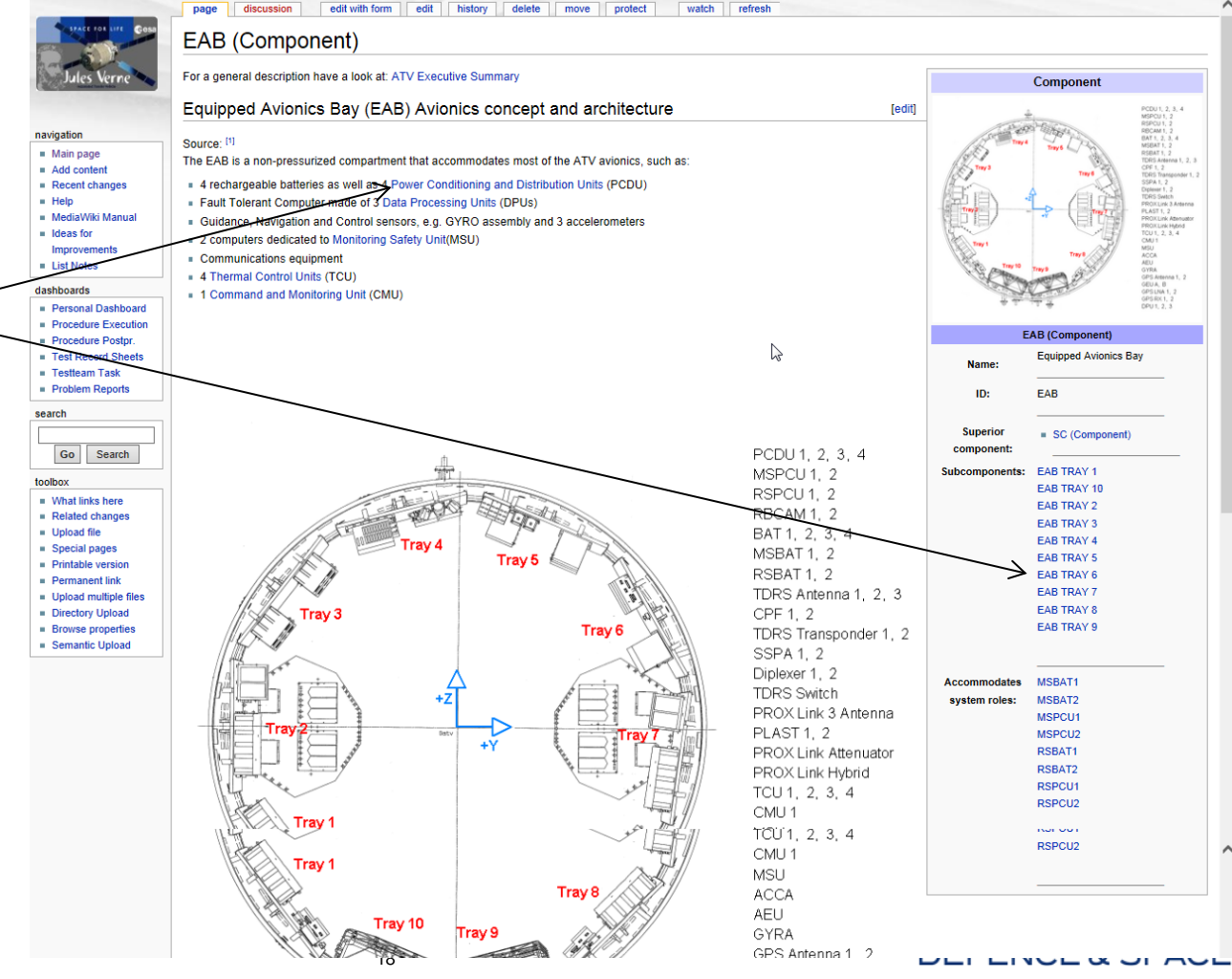

2. Fim5033 my talk adminitinks my preferences my watchlist my contributions log ou

watch

protect

move

refresh

#### Access to ATV System Engineering Information

Wiki pages with ATV functional breakdown (Product Tree, Engineering drawings, functional descriptions, Interface definitions)

Direct link to harness information (electrical signals down to cable, connector, pin) allows investigation of occurred discrepancies directly on-floor during test execution.  ${}^\triangleleft\!$ 

#### Used by:  $\Diamond$

- Test teams to access as -built engineering data during trouble shooting activities
- Engineering team performing test analysis and evaluation

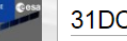

Jules Vern

navigation  $Main page$  $Add content$  $Recent change$  $H$ - MediaWiki Mar  $\blacksquare$  Ideas for Improvement  $\blacksquare$  List Notes dashboard Personal Dash Procedure Exer **Procedure Post** 

 $\blacksquare$  Testteam Task **B** Problem Report search

Go Searc

toolbox  $\blacksquare$  What links here Related change Upload file  $\blacksquare$  Special pages **Printable version Permanent link** Upload multiple **Directory Uploa Browse** propert **Semantic Uploa**  page

#### **CP005 P02**

**Pin Definition** Main page

discussion

The pin definition is derived from the Latelec Pin Definition matrix for the EAB only

edit

history

delete

edit with form

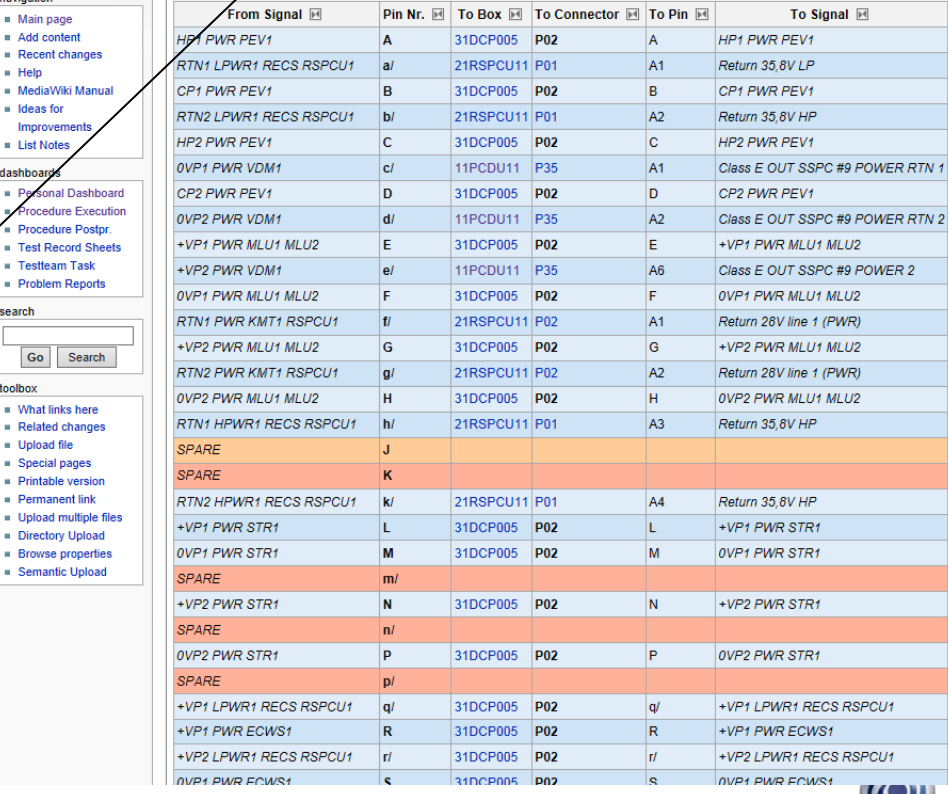

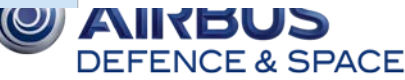

#### Access to ATV System Engineering Information

Wiki pages with ATV functional breakdown (Product Tree, Engineering drawings, functional descriptions, Interface definitions)

Direct link to harness information (electrical signals down to cable, connector, pin) allows investigation of occurred discrepancies directly on-floor during test execution.  ${}^\triangleleft\!$ 

#### Used by:  $\Diamond$

- Test teams to access as-built engineering data during trouble shooting activities
- **Engineering team performing** test analysis and evaluation

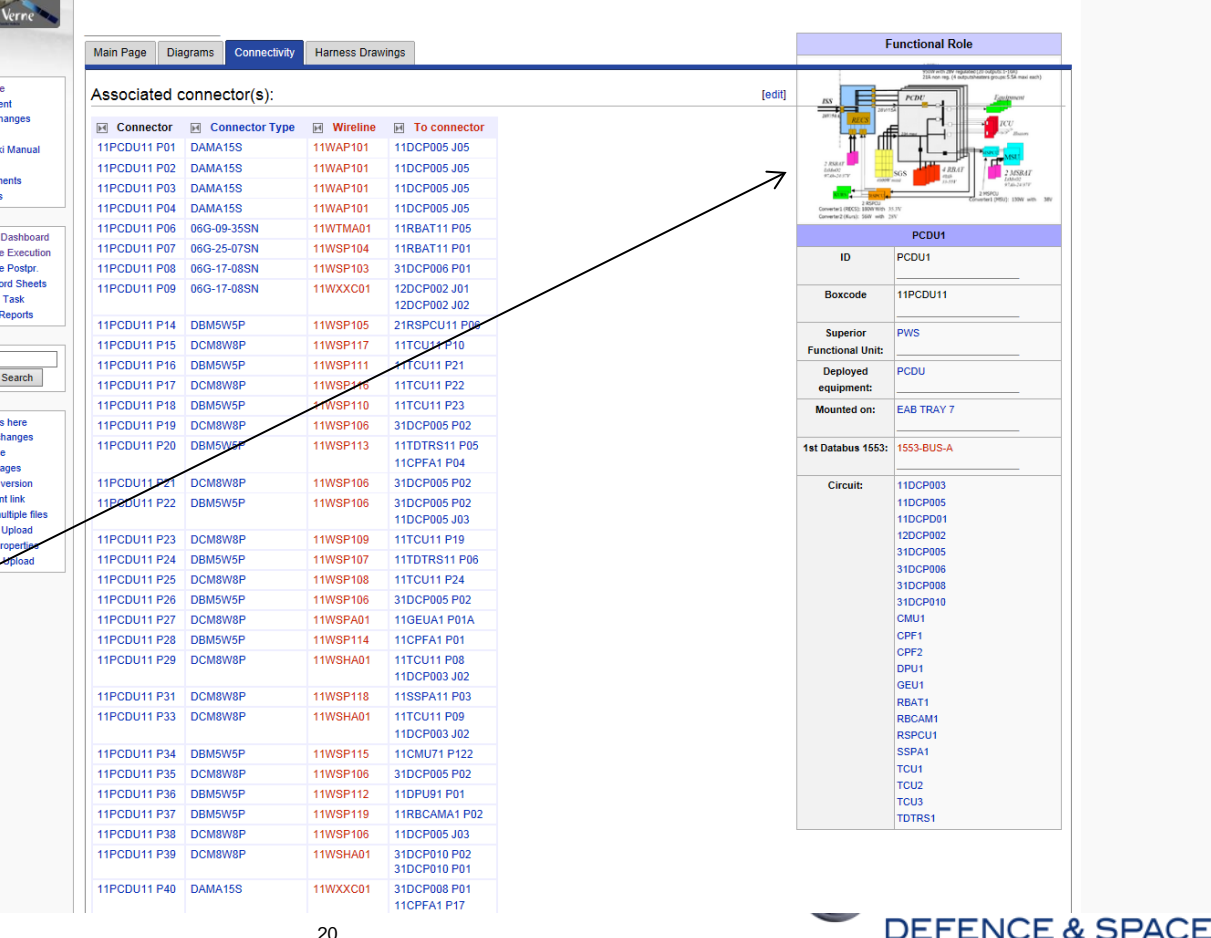

watch refresh

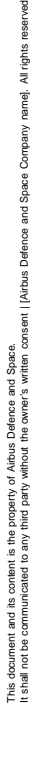

page discussion

PCDU<sub>1</sub>

navigation  $Main$  pack  $=$  Add conti  $\blacksquare$  Recent cl  $H$  $M$ ediaWi  $\blacksquare$  Ideas for Improver **E** List Note dashboards **Personal**  $Procedur$ - Procedur  $\blacksquare$  Test Red  $\blacksquare$  Testtean - Problem search Go toolbox  $\blacksquare$  What link - Related - Upload fil

 $\blacksquare$  Special p **Brintable** · Permane - Upload n - Directory - Browse - Semant

edit history

delete move protect

# STE Management

Management of STE (Special Test Equipment) I supported by the Wiki:

- <u>Browse list of STE (</u>Break-out boxes, Scopes and Connector Savers) compatible with connector type(s)
- Relation to e.g. Test Procedures as "required items" or to As -Runs as "used items" supports efficient test preparation and traceability of problems related to STE tools. 个
- STE compatibilities with flight connectors

special page

#### Browse data: BOB

#### **BOB**

Click on one or more items below to narrow your results

#### $\blacktriangleright$  Manufacturer:

#### Astrium GmbH (102) Connector Type:

Recent change - MediaWiki

navigation

 $=$  Help

 $\blacksquare$  Ideas for

**dashhoards** 

**Personal Dashboard** 

**E** Procedure Execution

**E** Procedure Postor

**Exite am Task** 

search

toolbo:

 $\blacksquare$  Upload file  $Special pages$ - Directory Unio **B** Semantic Unk

**Problem Reports** 

Go Search

**E. Test Record Sheets** 

 $Main$  page

 $=$  Add conten

-(2) - 00-09-01SA (1) - 06G-11-35PA (1) - 06G-11-35PB (1) - 06G-11-35PC (1) - 06G-11-35PN (2) - 06G-11-35SA (1) - 06G-11-35SB (1) - 06G-11-35SN (2) - 06G-11-35SN (2) - 06G-11-98PA (1) 066-11-98PN (1) - 066-11-98SA (1) - 066-11-98SN (1) - 066-13-04PC (1) - 066-13-04PN (1) - 066-13-04SC (1) - 066-13-04SN (1) - 066-13-98PA (1) - 066-13-98PB (1) - 066-13-98PC (1) - 066-13-98PC (1) - 066-13-98PC (1) - 066-13 13-98PD (1) 06G-13-98PN (1) 06G-13-98SA (1) 06G-13-98SB (1) 06G-13-98SC (1) 06G-13-98SD (1) 06G-13-98SN (1) 06G-15-19PN (1) 06G-15-19SN (1) 06G-15-35PA (2) 06G-15-19SN 35PN (1) · 06G-15-35SA (2) · 06G-15-35SN (1) · 06G-16-08PN (1) · 06G-16-08SN (1) · 06G-16-35PB (2) · 06G-16-35SB (2) · 06G-17-08PA (1) · 06G-17-08PB (1) · 06G-17-08PN (2) · 06G-17-08SA (1) 066-17-08SB (1) 066-17-08SC (1) 066-17-08SN (2) 066-17-35PA (1) 066-17-35PN (1) 066-17-35SA (1) 066-17-35SN (1) 066-17 08PC (1) 066-19-32PA (1) 066-19-32PN (1) 066-19-32PN (1) 066-19-32SA (1) - 066-19-32SN (1) - 066-19-35PA (1) - 066-19-35PN (1) - 066-19-35SA (1) - 066-19-35SN (1) - 066-21-11PN (1) - 066-21-11SN (1) - 066-21-35PN (1) - 066-21-35PN (1) - 066-21-35PN (1) - 066-21-35PN (1) - 066-21 21-41PA (1) · 06G-21-41PN (1) · 06G-21-41SA (1) · 06G-21-41SN (1) · 06G-23-35PA (3) · 06G-23-35PB (2) · 06G-23-35PC (1) · 06G-23-35PN (1) · 06G-23-35SA (3) · 06G-23-35SB (2) · 06G-23-35SA 35SC (1) - 06G-23-35SN (1) - 06G-25-07PA (1) - 06G-25-07PN (3) - 06G-25-07SA (1) - 06G-25-07SN (3) - 06G-25-19-PA (1) - 06G-25-19-SA (1) - 06G-25-19PA (1) - 06G-25-19SA (1) - 06G-25-24PA (1) 066-25-24PN (1) 066-25-24SA (1) 066-25-35PN (2) 066-25-35SN (2) 066-25-43PA (1) 066-25-43PN (1) 066-25-43SA (1) 066-25-43SN (1) 066-25-61PA (1) 066-25-61PA (1) 066-25-61PN (2) 06G-25-61PN (1) 06G-25-61SA (1) 06G-25-61SB (2) 06G-25-61SN (1) 06G25-24SN (1) 07-09-35SAL (1) 07-09-35SNL (1) DAMA15P (4) DAMA15S (4) DAMA15S (4) DAM24W7F (1) DBM24W7S (1) DBM5W5P(4) · DBM5W5S(4) · DBMA25P(7) · DBMA25S(7) · DBMA44P(2) · DBMA44S(2) · DCM8W8P(2) · DCM8W8S(2) · DCMA37P(2) · DCMA37S(2) · DDMA50P(8) · DDMA50S(8) DDMA78P (2) · DDMA78S (2) · DEMA09P (6) · DEMA09S (6) · DEMA15P (2) · DEMA15S (2)

 $\blacktriangledown$  Pin size:

 $2(74) \cdot 4(20)$  $\blacktriangleright$  Pin count:

 $1(1) \cdot 11(1) \cdot 13(2) \cdot 15(6) \cdot 19(1) \cdot 24(1) \cdot 25(7) \cdot 32(1) \cdot 35(18) \cdot 4(2) \cdot 43(2) \cdot 44(2) \cdot 5(4) \cdot 50(8) \cdot 61(4) \cdot 7(4) \cdot 78(2) \cdot 8(8) \cdot 9(6) \cdot 98(7)$ 

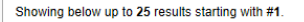

View (previous 25 | next 25) (20 | 50 | 100 | 250 | 500)

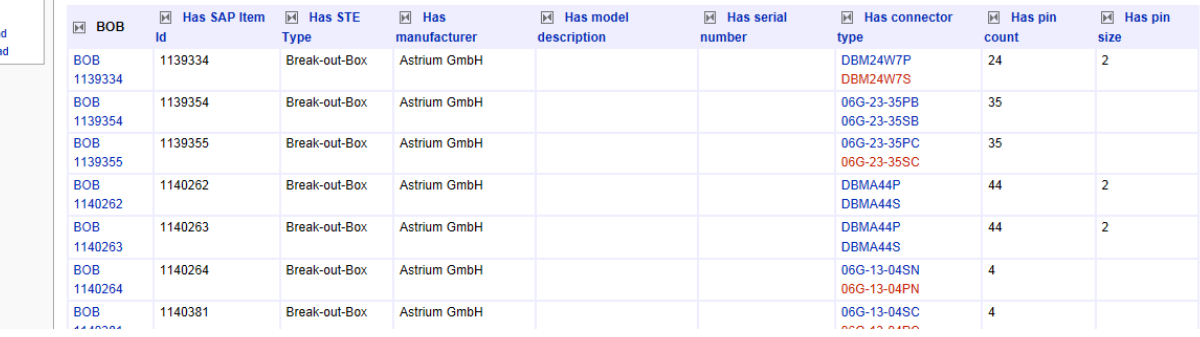

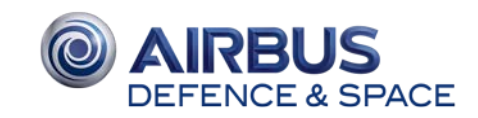

This document and its content is the property of Airbus Defence and Space.

This document and its content is the property of Airbus De<br>t shall not be communicated to any third party without the

It shall not be communicated to any third party without the owner's written consent | [Airbus Defence and Space Company name]. All rights reserved.

### STE Management

Management of STE (Special Test Equipment) I supported by the Wiki:

- Browse list of STE (Break-out boxes, Scopes and Connector Savers) compatible with connector type(s)
- Relation to e.g. Test Procedures as "required items" or to As-Runs as "<u>used items</u>"<sup>.</sup> supports efficient test preparation and traceability of problems related to STE tools. 个
- STE compatibilities with flight connectors

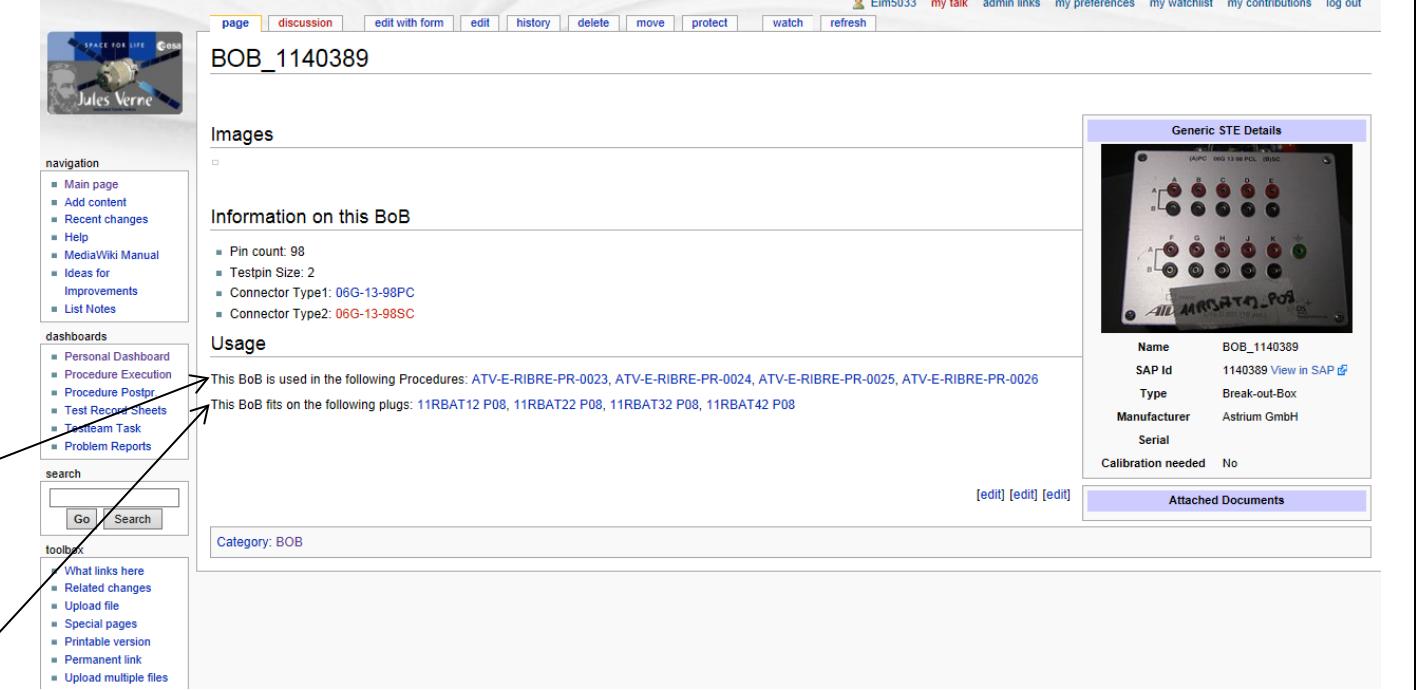

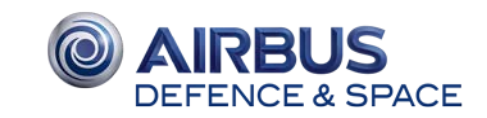

This document and its content is the property of Airbus Defence and Space.

### Campaign Management

Test campaigns define a set of Operational Test Procedures

Dedicated dashboard for each campaign (here TIC = Transport Integrity Check of ATV Flight Model ATV5) with status of all required test executions

- CP = Completely performed
- $PPAR =$  Partially performed as required
- PP = Partially performed with **NCR**

#### The <u>AIT Processing Status </u>ੀ

- 1<sup>st</sup> Box yellow: planned
- 1<sup>st</sup> Box green: in execution
- 2<sup>nd</sup> Box green: Proc. completed
- 3<sup>rd</sup> Box green: Post proc. Done
- 4<sup>th</sup> Box green: final close-out

For each test procedure a link to all related resources (Wiki pages, attached files, NCRs, test result files acquired from the EGSE).  ${}^{\circledast}$ 

24 March 2015

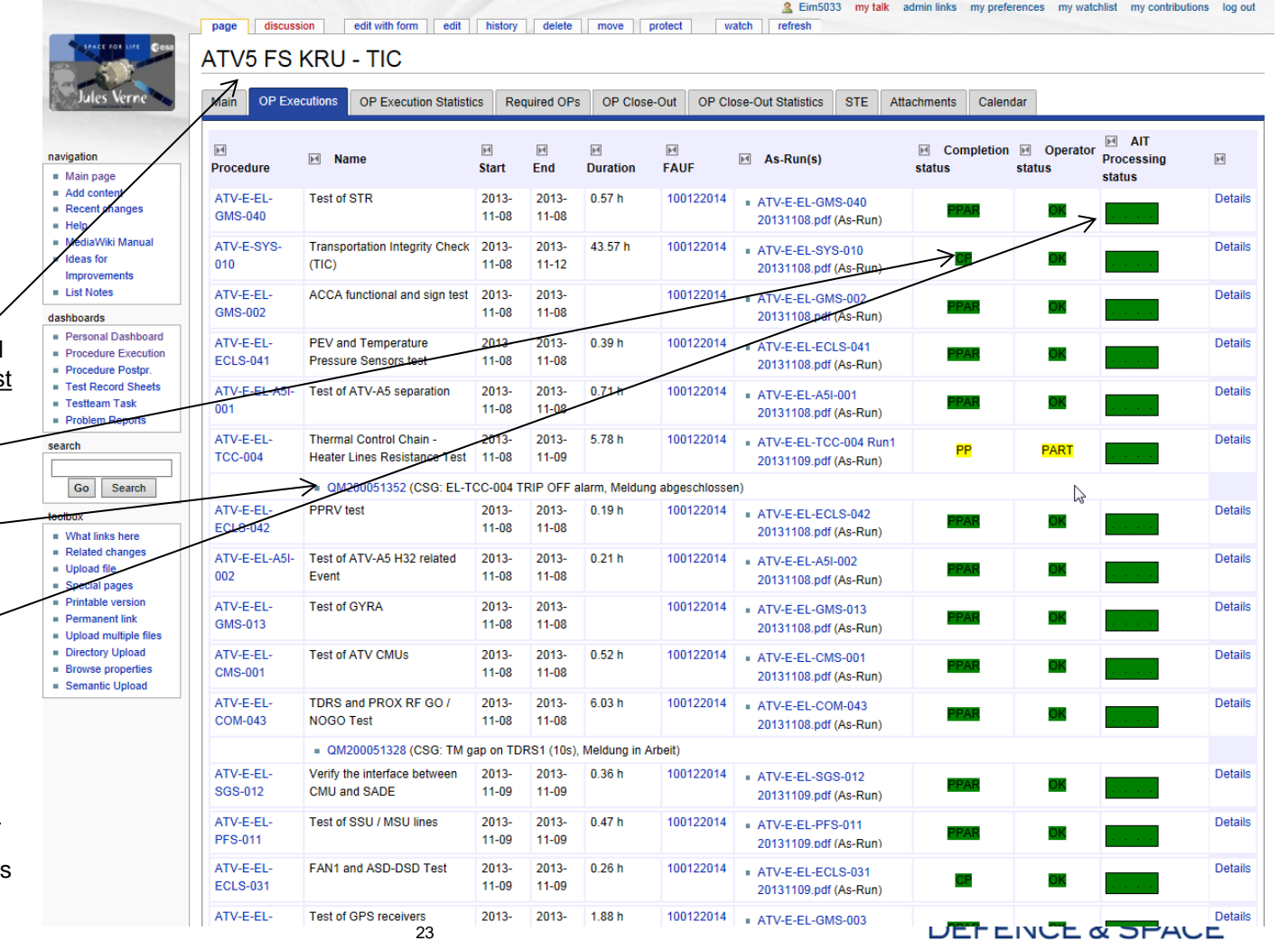

### Campaign Management

Test campaigns define a set of Operational Test Procedures

Dedicated dashboard for each campaign (here TIC = Transport Integrity Check of ATV Flight Model ATV5) with status of all required test executions

- CP = Completely performed
- $PPAR =$  Partially performed as required
- PP = Partially performed with **NCR**

#### The <u>AIT Processing Status </u>ੀ

- 1<sup>st</sup> Box yellow: planned
- 1<sup>st</sup> Box green: in execution
- 2<sup>nd</sup> Box green: Proc. completed
- 3<sup>rd</sup> Box green: Post proc. Done
- 4<sup>th</sup> Box green: final close-out

For each test procedure a link to all related resources (Wiki pages, attached files, NCRs, test result files acquired from the EGSE).  ${}^{\circledast}$ 

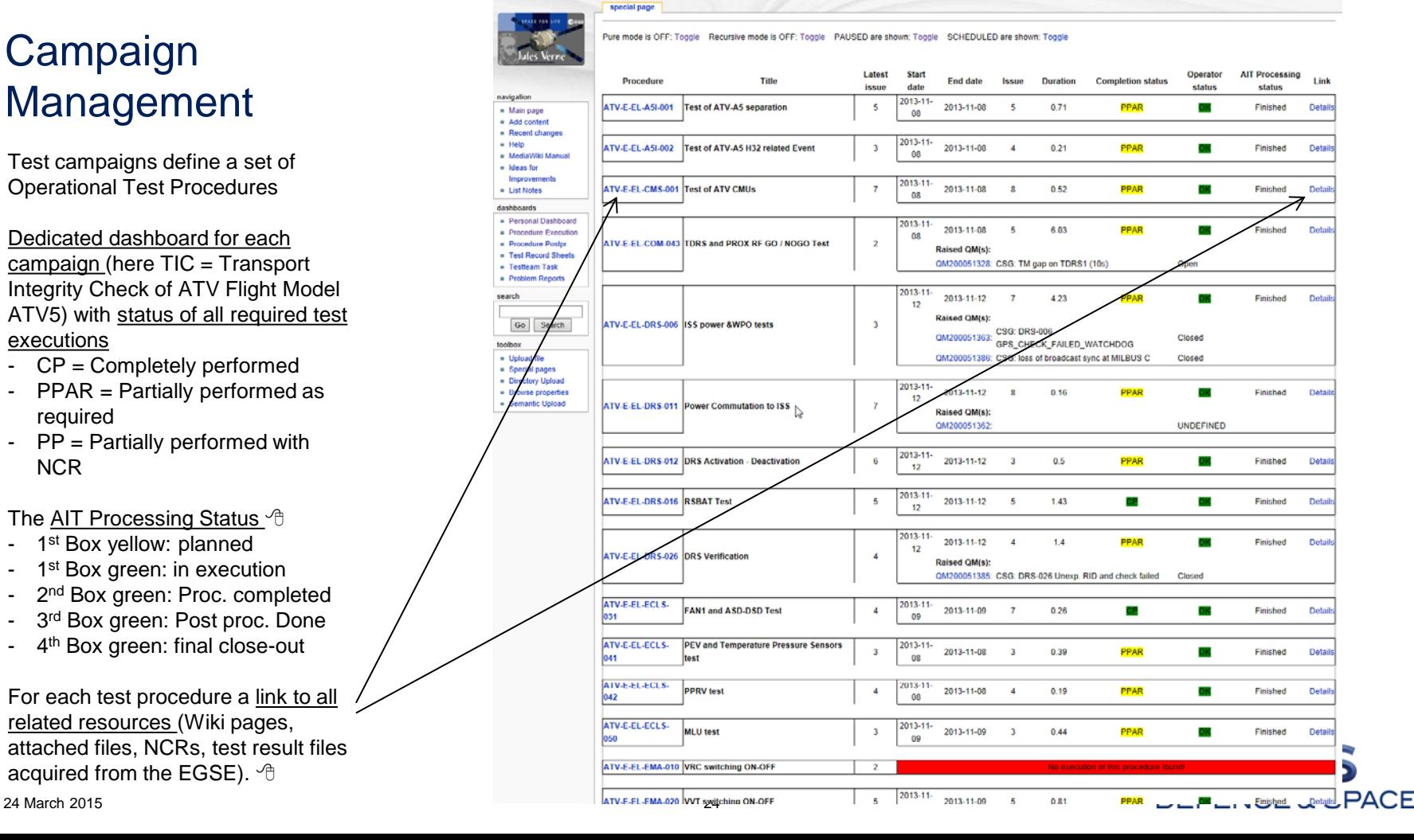

This document and its content is the property of Airbus Defence and Space.

# Media Wiki technology used in the ATV Test Wiki

- The "Semantic MediaWiki" extension on top of the Media Wiki was used to allow to add semantic properties for each page
- Each object is represented by
	- A visual context (Wiki page with text, images, tables)
	- Semantic properties like "has serial number", "belongs to subsystem xyz", "has been executed at"
- Dashboards are built-up through connections of objects together with queries
- Examples for such queries are:
	- Retrieve all NCRs related to a given subsystem
	- Retrieve recursively all NCRs related to a given item (equipment, component, etc.) or a part of it (connector, pin, etc.)
	- Identification of (flight-) connector pins verified by given test procedure executions
- Semantic properties may be defined individually for each object, or more efficiently through "semantic templates"; this allows for flexible management of the data through template editing and forms

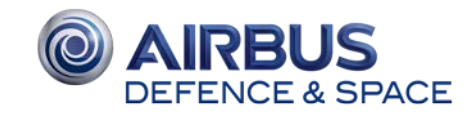

### Import of external data

Imported objects contain:

- A link to the external source
- Structured information (partially) imported from source
- Custom user content
- Relations to other Wiki objects

#### Wiki internal objects contain:

- Structured information
- Custom user content
- Relations to other Wiki objects

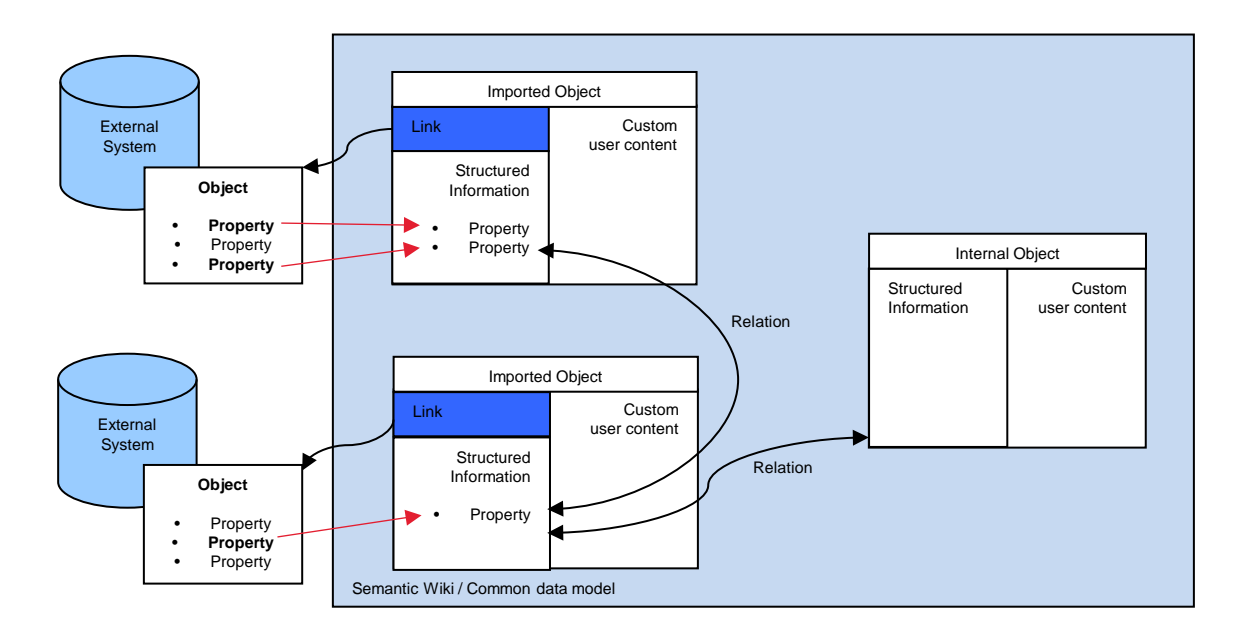

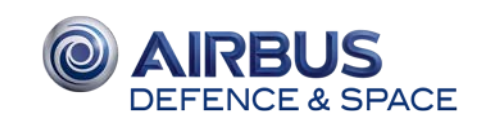

This document and its content is the property of Airbus Defence and Space.

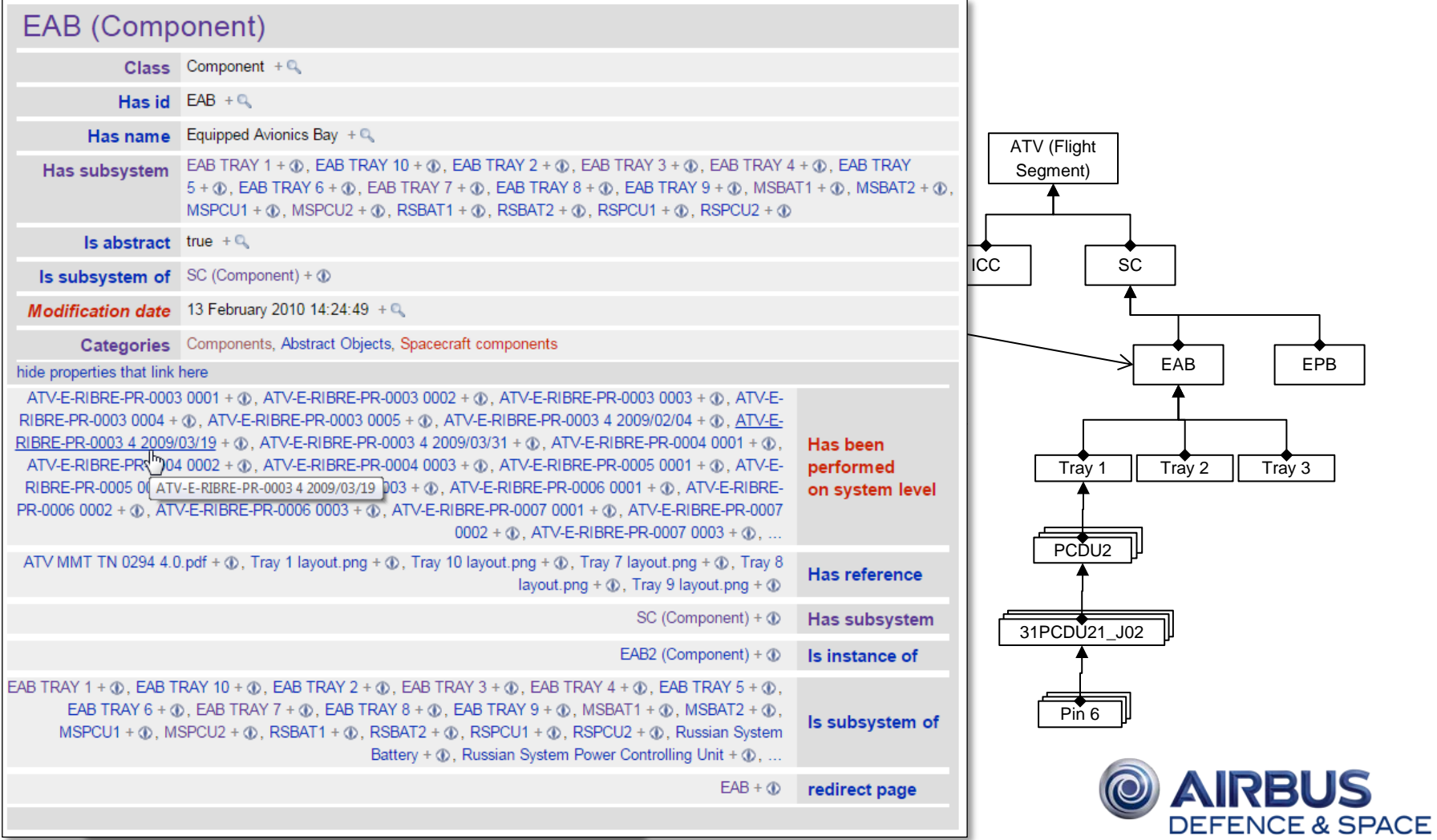

### Lessons Learned

The system was well accepted and used during the ATV test campaigns.

Re-use of such a system in the MPCV-ESM\*) ground facilities is foreseen with improvements and additional functionality in the following areas:

- A procedure development tool based on a Domain Specific Language (DSL) for the development of test procedures
- Integration with the Verification & Validation Management Tool (VVMT) to close the link between Test Specification and Execution
- Management the Integration and V&V campaigns with support of the Wiki as the collaboration platform for optimized access to engineering data, documentation, and test planning, execution and report generation.
- A unified and configuration controlled test data archive
- Interface NCR System

\*) MPCV-ESM = Multi-Purpose Crew Vehicle – European Service Module

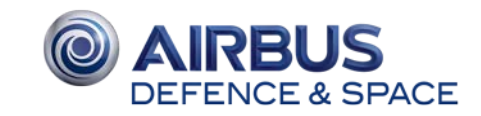

# **Conclusion**

The system we are targeting for would be a Project independent collaboration platform to perform AIT and AIV tasks indepent from the underlying ground system

It allows:

- To prepare test procedures
- Manage test and verification campaings
- Manage test executions and evaluations

The main components of this system are illustrated on the next sildes

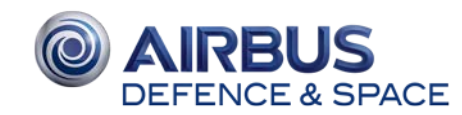

Project independent collaboration platform provides:

- A Wiki system to manage AIT/AIV data and tasks
- A DSL-based Procedure Editor to develop test procedures taking full advantage of software development features
- Unified Archive: to store and use data generated during test executions

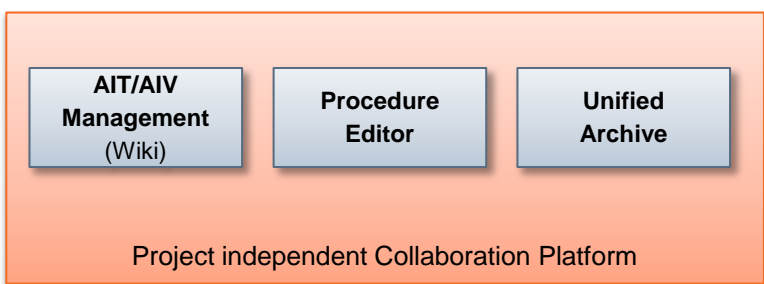

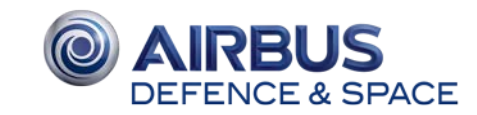

This document and its content is the property of Airbus Defence and Space.

This document and its content is the property of Airbus Def<br>t shall not be communicated to any third party without the

It shall not be communicated to any third party without the owner's written consent | [Airbus Defence and Space Company name]. All rights reserved.

Project specific data is imported from:

- V&V Model: Requirements & Test campaign data (VCD)
- System Model: Spacecraft data as TM/TC definitions, product tree, ICD, harness
- AIT Model: STE, breakout-boxes, test harness

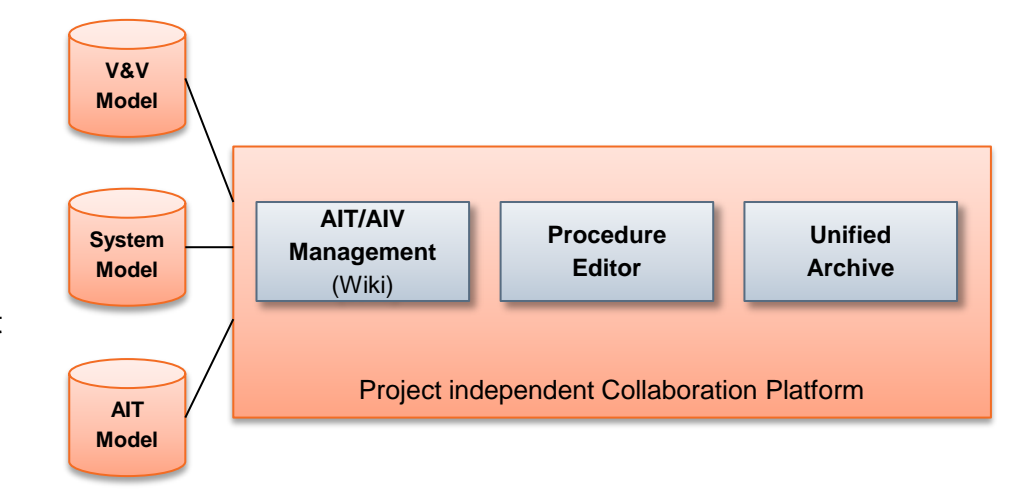

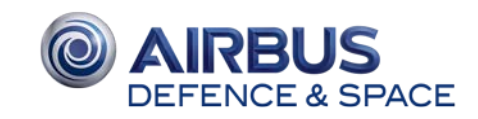

Data is synchronized with external systems:

- Production Management: to retrieve production orders and ABCL data (e.g. from SAP systems)
- Document Archive: to access baseline documentation as specifications, interface definitions and user manuals when needed in the AIT/AIV process
- Issue Management: to retrieve references and status information on NCRs or tickets during test preparation, execution and evaluation

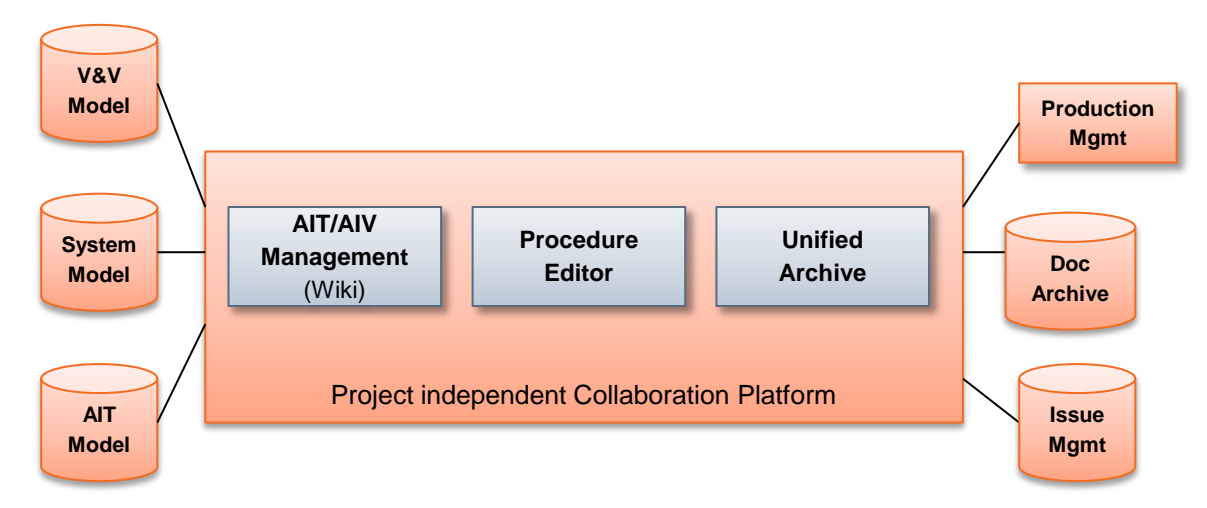

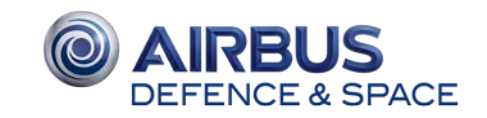

The test execution platform becomes independet from the preparation and management environment.

This allows for:

- AIT and AIV products can be used on different target ground systems: CGS, OpenCenter, AITS, ACCEPTO/EGS-CC
- Re-use of AIT/AIV products, both vertical (within the same project) and horizontal (re-use of test artefacts between different projects)
- Savings in training and familiarization effort for AIT and AIV personnel

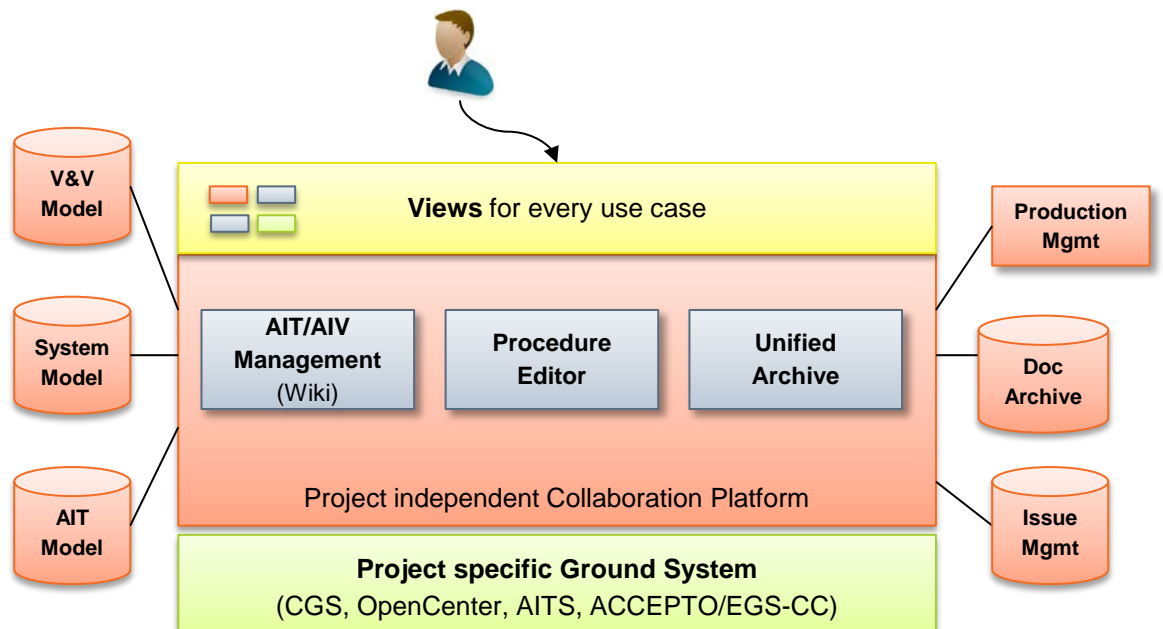

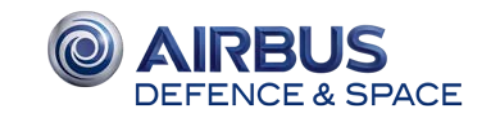

This document and its content is the property of Airbus Defence and Space.

This document and its content is the property of Airbus Defence and Space.<br>It shall not be communicated to any third party without the owner's written

It shall not be communicated to any third party without the owner's written consent | [Airbus Defence and Space Company name]. All rights reserved.

# The END

Thanks for your attention! Questions?

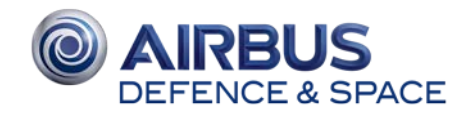

### Backup Slides

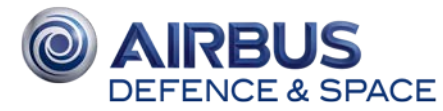

# Flight Model focused Dashboard

Procedure Summary for one Flight Model (ATV2, ATV 3 or ATV4):

- allows to dig in into any detail of the executed or planned test activities
- Currently active procedures —
- Procedure executions still in post ~ processing
- Engineering post processing
- Last 15 procedures performed

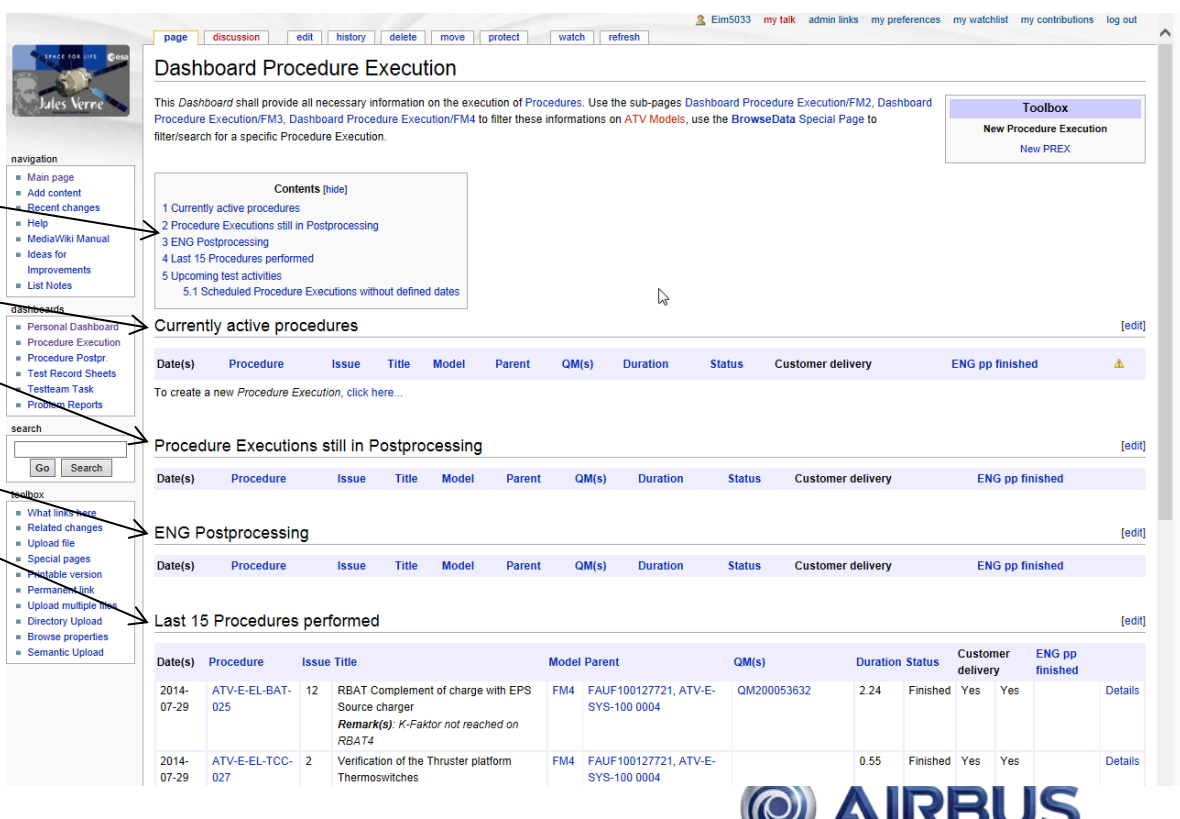

**DEFENCE & SPACE** 

# It shall not be communicated to any third party without the owner's written consent | [Airbus Defence and Space Company name]. All rights reserved. This document and its content is the property of Airbus Defence and Space. This document and its content is the property of Airbus<br>t shall not be communicated to any third party without

# Flight Model focused Dashboard

Procedure Summary for one Flight Model (ATV2, ATV 3 or ATV4):

- allows to dig in into any detail of the executed or planned test activities
- Currently active procedures
- Procedure executions still in post processing
- Engineering post processing
- Last 15 procedures performed
- Create new procedure executions
- Upcoming test activities
- Scheduled procedure executions without defined dates

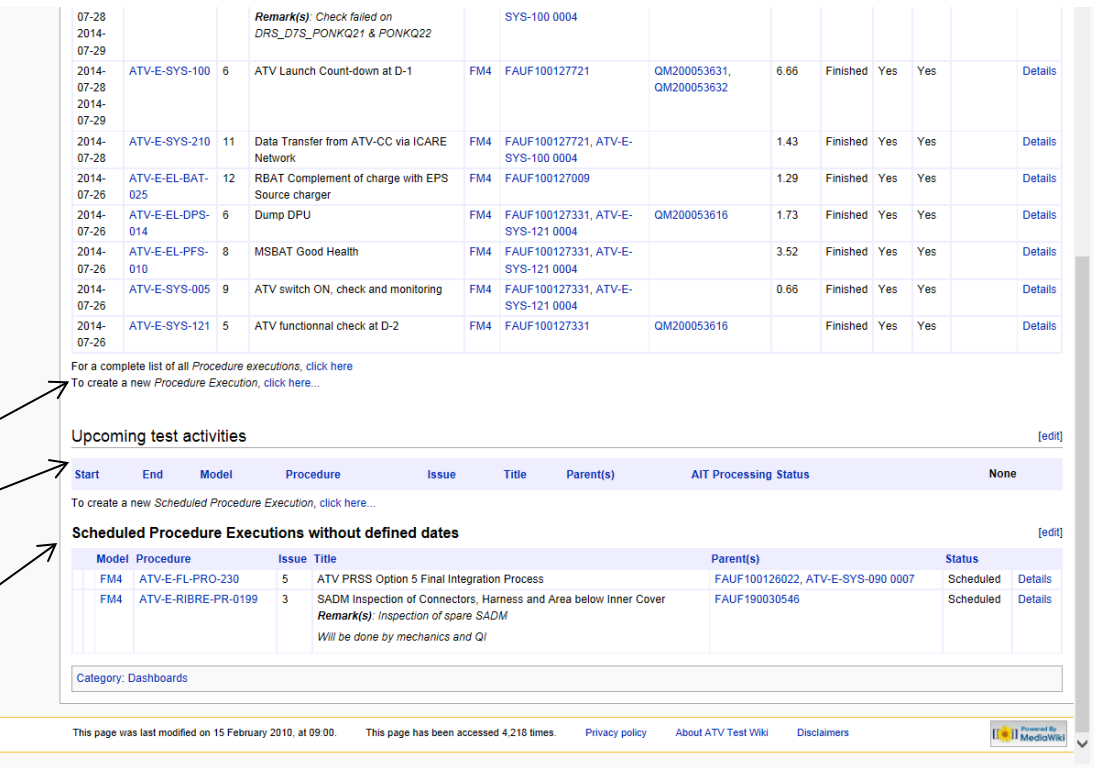

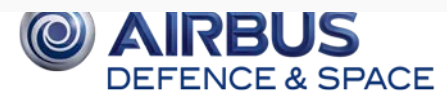

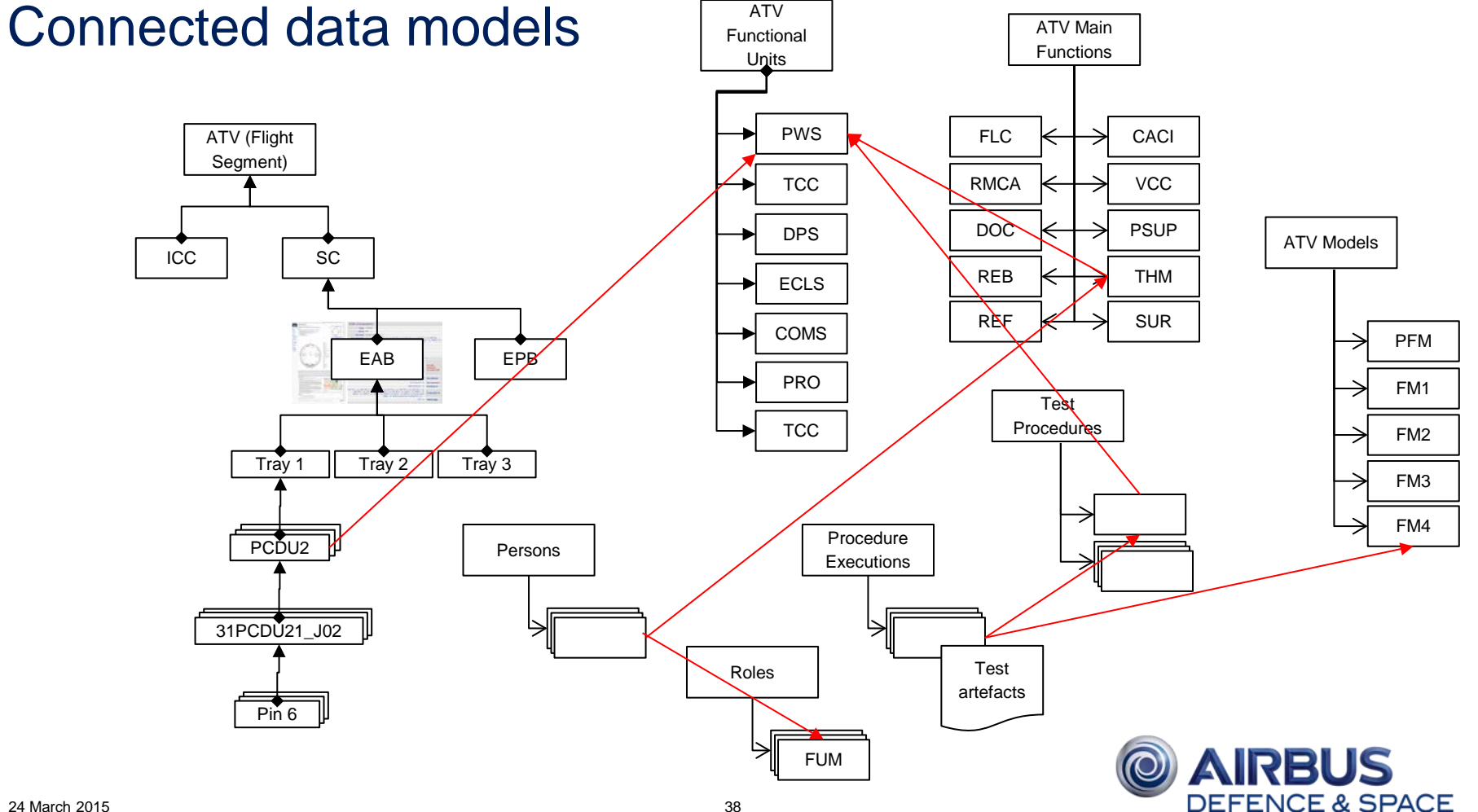

### TDMS Procedure Development Tool – Prototype

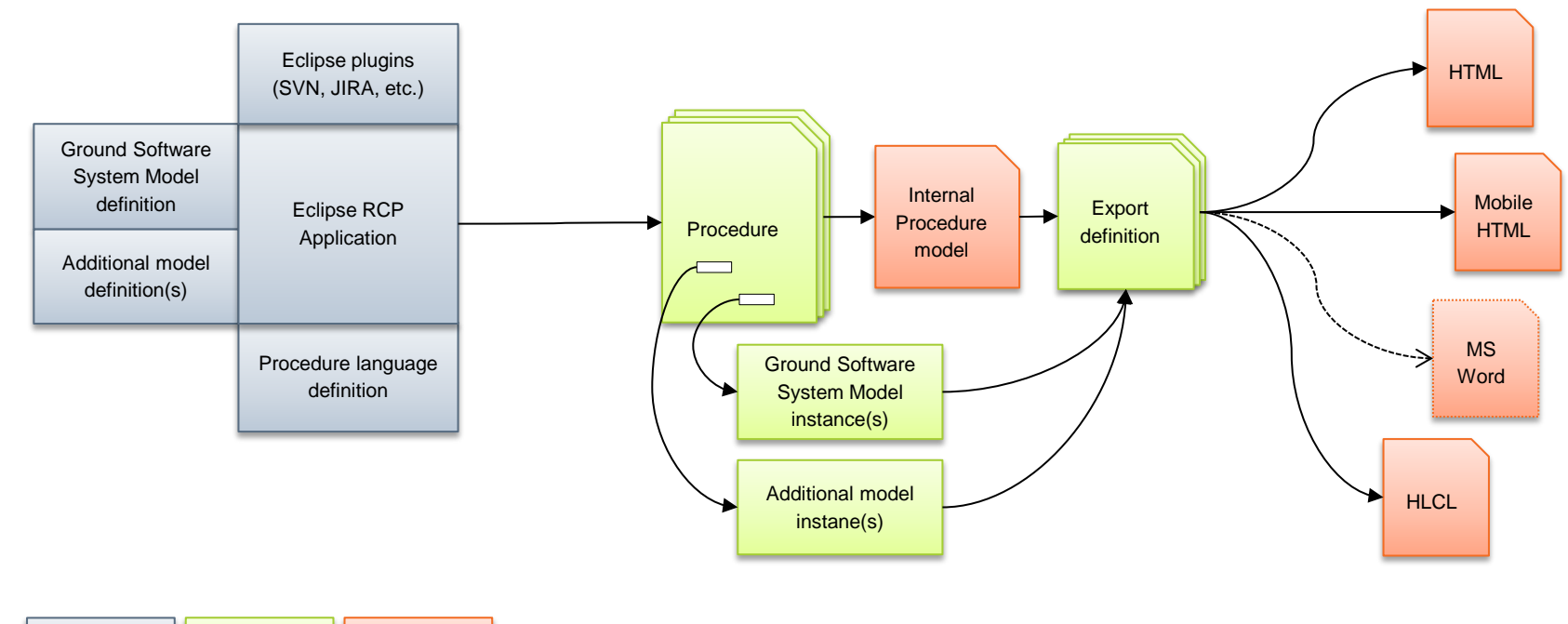

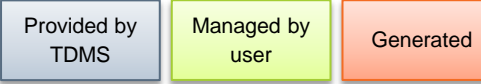

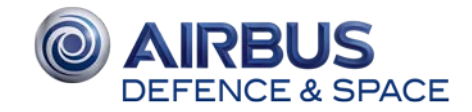